## IV7T-RK2U

## IV7W-RK2U

2U Rack Mount Server PC
Intel® Core™i7-3520M Processor, 2.9 GHz ,up to
3.6GHz/4MB Cache /35W
VGA, Dual LAN, 4xUSB 3.0, 2xUSB 2.0, 2xPCI
Slot

EC 61850-3, IEC60068-64, IEC 60068-2-2 Certificated

**USER MANUAL Version 1.1** 

## WinMate Communication INC.

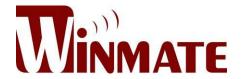

### **FCC Statement**

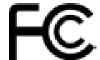

This device complies with part 15 FCC rules. Operation is subject to the following two conditions:

- This device may not cause harmful interference.
- This device must accept any interference received including interference that may cause undesired operation.

This equipment has been tested and found to comply with the limits for a class "a" digital device, pursuant to part 15 of the FCC rules. These limits are designed to provide reasonable protection against harmful interference when the equipment is operated in a commercial environment. This equipment generates, uses, and can radiate radio frequency energy and, if not installed and used in accordance with the instruction manual, may cause harmful interference to radio communications. Operation of this equipment in a residential area is likely to cause harmful interference in which case the user will be required to correct the interference at him own expense.

### Safety Precautions

### ♦ Warning!

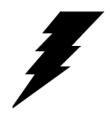

Always completely disconnect the power cord from your chassis whenever you work with the hardware. Do not make connections while the power is on. Sensitive electronic components can be damaged by sudden power surges. Only experienced electronic personnel should open the PC chassis.

### ◆ Caution!

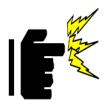

Always ground yourself to remove any static charge before touching the CPU card. Modern electronic devices are very sensitive to static electric charges. As a safety precaution, use a grounding wrist strap at all times. Place all electronic components in a static-dissipative surface or static-shielded bag when they are not in the chassis.

### **Copyright Notice**

ALL RIGHTS RESERVED. No part of this document may be reproduced, copied, translated, or transmitted in any form or by any means, electronic or mechanical, for any purpose, without the prior written permission of the original manufacturer.

### Trademark Acknowledgement

Brand and product names are trademarks or registered trademarks of their respective owners.

### Disclaimer

We. reserves the right to make changes, without notice, to any product, including circuits and/or software described or contained in this manual in order to improve design and/or performance. We assume no responsibility or liability for the use of the described product(s), conveys no license or title under any patent, copyright, or masks work rights to these products, and makes no representations or warranties that these products are free from patent, copyright, or mask work right infringement, unless otherwise specified. Applications that are described in this manual are for illustration purposes only. We Communication Inc. makes no representation or warranty that such application will be suitable for the specified use without further testing or modification.

### Warranty

We warrant that each of its products will be free from material and workmanship defects for a period of one year from the invoice date. If the customer discovers a defect, We will, at its option, repair or replace the defective product at no charge to the customer, provided it is returned during the warranty period of one year, with transportation charges prepaid. The returned product must be properly packaged in its original packaging to obtain warranty service.

If the serial number and the product shipping data differ by over 30 days, the in-warranty service will be made according to the shipping date. In the serial numbers the third and fourth two digits give the year of manufacture, and the fifth digit means the month (e. g., with A for October, B for November and C for December).

For example, the serial number 1W07Axxxxxxxx means October of year 2007.

### **Customer Service**

We provide service guide for any problem as follow steps: Please contact with your distributor, sales representative, or our customer service center for technical support if you need additional assistance. You may have the following information ready before you call:

- Product serial number
- Peripheral attachments
- Software (OS, version, application software, etc.)
- Description of complete problem
- The exact wording of any error messages

In addition, free technical support is available from our engineers every business day. We are always ready to give advice on application requirements or specific information on the installation and operation of any of our products. Please do not hesitate to call or e-mail us.

### Safety and Warranty

- Please read these safety instructions carefully.
- 2. Please keep this user's manual for later reference.
- 3. Please disconnect this equipment from any AC outlet before cleaning. Do not use liquid or spray detergents for cleaning. Use a damp cloth.
- 4. For pluggable equipment, the power outlet must be installed near the equipment and must be easily accessible.
- 5. Keep this equipment away from humidity.
- 6. Put this equipment on a reliable surface during installation. Dropping it or letting it fall could cause damage.
- 7. The openings on the enclosure are for air convection. Protect the equipment from overheating. DO NOT COVER THE OPENINGS.
- 8. Make sure the voltage of the power source is correct before connecting the equipment to the power outlet.
- 9. Position the power cord so that people cannot step on it. Do not place anything over the power cord.
- 10. All cautions and warnings on the equipment should be noted.
- 11. If the equipment is not used for a long time, disconnect it from the power source to avoid damage by transient over-voltage.
- 12. Never pour any liquid into an opening. This could cause fire or electrical shock.
- 13. Never open the equipment. For safety reasons, only qualified service personnel should open the equipment.
- 14. If any of the following situations arises, get the equipment checked by service personnel:
  - A. The power cord or plug is damaged.
  - B. Liquid has penetrated into the equipment.
  - C. The equipment has been exposed to moisture.
  - D. The equipment does not work well, or you cannot get it to work according to the user's manual.
  - E. The equipment has been dropped and damaged.
  - F. The equipment has obvious signs of breakage.

## Revision History

| Version | Date       | Note                                          | Author        |
|---------|------------|-----------------------------------------------|---------------|
| 1.0     | 2014.11.11 | ✓ Initial Draft                               | Henry Lee     |
| 1.1     | 2015.02.16 | ✓ Add Watch Dog function setting description. | Patrick Hsien |

# **Contents**

| CHAPTER 1 | OVERVIEW                                | 1  |
|-----------|-----------------------------------------|----|
| 1.1       | Introduction                            | 1  |
| 1.2       | FEATURES                                | 1  |
| 1.3       | HARDWARE SPECIFICATIONS                 | 2  |
| Сная      | SSIS DIMENSION                          | 4  |
| CHAPTER 2 | HARDWARE FUNCTIONS                      | 7  |
| 2.1       | System Power/Reset Switches             | 7  |
| 2.2       | System LED Indicators                   |    |
| 2.3       | System Power Input                      |    |
| 2.4       | PS/2 Keyboard and PS/2 Mouse Connectors |    |
| 2.5       | SERIAL COM PORTS                        |    |
| 2.6       | ETHERNET INTERFACE (LAN)                | 8  |
| 2.7       | USB Ports                               | 8  |
| 2.8       | VGA Port                                | 8  |
| 2.9       | Audio Jack (Pin-header)                 | 8  |
| CHAPTER 3 | EQUIPMENT INSTALLATION                  | 10 |
| 3.1       | OPENING SYSTEM CHASSIS                  | 10 |
| 3.2       | PCI Card Installation                   | 11 |
| 3.3       | MEMORY MODULE (SODIMM) INSTALLATION     | 12 |
| 3.4       | REMOVING HARDDRIVE                      | 13 |
| CHAPTER 4 | MOTHERBOARD INFORMATION                 | 15 |
| 4.1       | FEATURES                                | 15 |
| 4.2       | MOTHERBOARD I/O                         | 15 |
| 4.3       | MOTHERBOARD SPECIFICATIONS              | 17 |
| 4.4       | Function Block                          | 18 |
| 4.5       | BOARD DIMENSIONS                        | 19 |
| CHAPTER 5 | MOTHERBOARD CONFIGURATION               | 21 |
| 5.1       | JUMPERS AND CONNECTORS                  | 21 |
| 5.2       | Jumper Setting                          | 22 |
| 5.3       | CONNECTORS AND PIN ASSIGNMENT           | 25 |
| CHAPTER 6 | GRAPHIC DRIVER INSTALLATION             | 35 |

|         | 6.1  | STANDARD CMOS FEATURE           | 35  |
|---------|------|---------------------------------|-----|
|         | 6.2  | Panel Resolution Setting        | 39  |
| CHAPTER | 7    | CHIPSET DRIVER INSTALLATION     | 42  |
|         | 7.1  | STANDARD CMOS FEATURES          | 42  |
| CHAPTER | 8    | ETHERNET DRIVER INSTALLATION    | 46  |
|         | 8.1  | Installation of Ethernet Driver | 46  |
| CHAPTER | 9    | AUDIO DRIVER INSTALLATION       | 50  |
|         | 9.1  | Introduction                    | 50  |
|         | 9.2  | Installation of Audio Driver    | 50  |
| CHAPTER | 10   | COM PORT DRIVER INSTALLATION    | 53  |
| CHAPTER | 11   | AMI BIOS SETUP                  | 57  |
|         | 11.1 | STARTING SETUP                  | 57  |
|         | 11.2 | Advanced Setting                | 59  |
|         | 11.3 | CHIPSET SETTING                 | 84  |
|         | 11.4 | Воот                            | 93  |
|         | 11.5 | Security                        | 96  |
|         | 11.6 | SAVE & EXIT                     | 97  |
| CHAPTER | 12   | WATCHDOG FUNCTION SETTINGS      | 99  |
|         | 12.1 | What is Watchdog Timer          | 99  |
|         | 12.2 | DEMO AND CODING REFERENCE       | 100 |
| CHAPTER | 13   | SERVICES/ UPDATES               | 104 |
|         | 13.1 | IV70 OFFICIAL WEBSITE           | 104 |
|         | 13.2 | COMPANY INFORMATION             | 104 |

CHAPTER

1

## Overview

This chapter includes IV7T-RK2U/IV7W-RK2U Embedded Server PC overview information.

Sections include:

- Introduction
- Feature
- Packing List
- Hardware Specification
- Chassis Dimensions

## **Chapter 1 Overview**

### 1.1 Introduction

IV7T-RK2U/IV7W-RK2U is an embedded server PC that excels in wide array of substation automation roles. Featuring high performance Intel Core i7 Processor in a 2U Rack mount reliable fan-less design, IV7TRK2U/IV7W-RK2U provides the processing power to handle demanding industrial tasks without consuming a lot of power. The server PC operates on Windows Embedded Standard 7 – WS7E or Windows Server 2008 R2 for reliable field application. In addition, IV7T-RK2U /IV7W-RK2U offer a wide array of I/Os, including one VGA port, two Gigabit Ethernet ports, two RS232 serial ports, one RS232/422/485 serial port (jumper configurable), four USB 3.0 ports, and two USB 2.0 ports, providing connectivity for diverse applications.

IV7T-RK2U/IV7W-RK2U has been certificated with IEC 61850-3, which is the international hardware standard of communication network and system in power substations. This standard facilitates the management to large number of devices and enables the communications between the various devices. In addition, the server PC operates reliably in wide temperature range of -10°C to 60°C/ -40°C to 70°C, offering an optimal solution for applications subjected to harsh environmental requirements.

#### 1.2 Features

- ➤ IEC 61850-3, IEC60068-2-64, IEC 60068-2-2 certificated.
- Intel® Core™ i7-3520M Processor, 2.9 GHz up to 3.6GHz/4MB Cache/35W
- Max 16 GB DDR3 1333/1600(Depend on Operating System, Default 4GB)
- 3 x RS232 Serial Ports(1x RS422/485 by Jumper), Expansion PCI card with 4 x RS232 (Optional)
- 2x Giga LAN, 4x USB 3.0, 2x USB 2.0, Line in, Line out, Micro in, PS/2 for Keyboard & Mouse
- Fan-less, High efficiency thermal design w/ sealed construction
- Supports 2 x 2.5" HDD(1 x SATAII, 1 x SATAIII) or 2.5" SSD
- Support GPS function(Optional)
- ➤ Mounting in Standard 19"/2U Equipment Rack
- Operating Temperature: IV7T-RK2U(-10°C to 60°C) IV7W-RK2U(-40°C to 70°C)

## **1.3** Hardware Specifications

| 1.5 Hardware Specifications      |                                                     |  |
|----------------------------------|-----------------------------------------------------|--|
| System Specification             |                                                     |  |
| Processor Socket                 | rPGA988B                                            |  |
| Processor                        | Intel® Core™ i7-3520M Processor, 2.9 GHz up to      |  |
|                                  | 3.6GHz/4MB Cache/35W                                |  |
| BIOS                             | AMI System BIOS                                     |  |
| System Chipset                   | Intel® 7 series Chipset HM76                        |  |
| System Memory                    | Two DDR3 1333/1600MHz SO-DIMM supported (system     |  |
|                                  | max. 16GB)                                          |  |
| Ethernet Controller              | Broadcom BCM57780 GbE controller                    |  |
| Serial                           | 2 x RS-232                                          |  |
|                                  | 1 x RS-232/422/485(select by jumper)                |  |
| SDD Interface                    | SATAIII mSATA SSD Max.512GB                         |  |
| GPS(Optional)                    | U-blox GPS module                                   |  |
| I/O Connectors                   |                                                     |  |
| Front Side I/O                   | 1 x Power On/Off                                    |  |
|                                  | 1 x Reset Button                                    |  |
|                                  | 2 x USB 2.0                                         |  |
|                                  | 1 x Front-accessible 2.5" Drive Bay                 |  |
|                                  | (Support 2 x 2.5" HDD or SSD)                       |  |
| Back Side I/O                    | 1 x 3 Pin Acrylic Protect Connector for AC/DC Input |  |
|                                  | 2 x PS/2 for Keyboard & Mouse                       |  |
|                                  | 3 x RS232(1x RS422/485 by Jumper)                   |  |
|                                  | 2 x RJ-45 GigaLAN                                   |  |
|                                  | 4 x USB3.0                                          |  |
|                                  | 1 x GPS ANT SMA port (Optional)                     |  |
|                                  | 1 x Mic in, Line out, Line in Jack                  |  |
| Mechanical and Environment       |                                                     |  |
| Dimensions (L x W)               | 482.6mm x 88mm x 356mm                              |  |
| Construction                     | Electroplated steel                                 |  |
| Power Input                      | AC/ DC 100V~240V                                    |  |
| <b>Environment Specification</b> |                                                     |  |
| Operating Temperature            | -10°C to 60°C(IV7T-RK2U)                            |  |
|                                  | -40°C to 70°C(IV7W-RK2U)                            |  |
| Operating Humidity               | 10% to 95% (non condensing)                         |  |
| Certifications                   | IEC 61850-3, IEC60068-2-64, IEC 60068-2-2 ,CE,FCC   |  |
|                                  |                                                     |  |

| Mounting | 2U Rack mount |
|----------|---------------|
| _        |               |

## **Chassis Dimension**

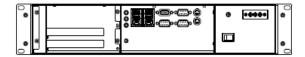

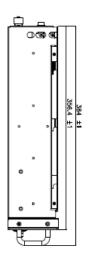

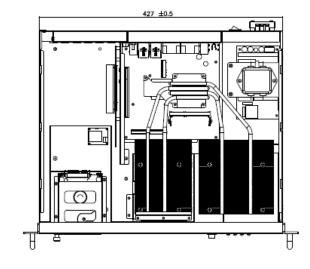

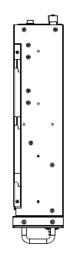

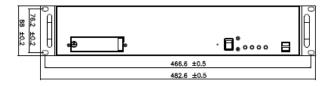

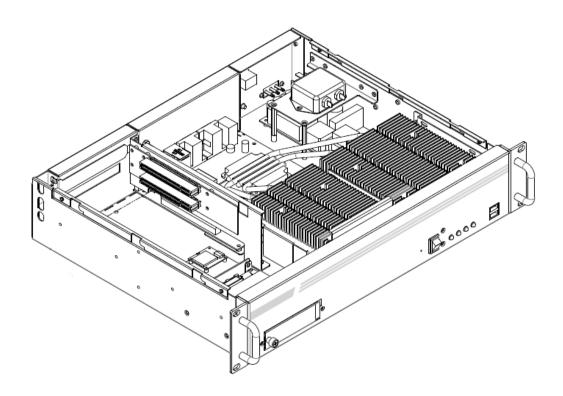

HAPTER

2

## **Hardware Functions**

This chapter includes IV7T-RK2U/IV7W-RK2U Embedded Server PC Hardware I/O Information.

### Sections include:

- System Power/Reset Switches
- System LED Indicators
- System Power Input
- PS/2 Keyboard and PS/2 Mouse Connectors
- Serial COM Ports
- Ethernet Interface (LAN)
- USB Ports
- VGA Port
- Audio Jack (Pin-header)

## **Chapter 2 Hardware Functions**

### 2.1 System Power/Reset Switches

The system power switch and the reset switch are both located on the front panel.

## 2.2 System LED Indicators

The system status are indicated on the front panel with the LED indicators:

| Definit | Definition of System Indicator |        |                                         |
|---------|--------------------------------|--------|-----------------------------------------|
| Item    | LED Identifier                 | Status | Description                             |
| 1       | POWER                          | On     | System Power is On                      |
|         |                                | Off    | System Power is Off                     |
| 2       | HDD                            | On     | Hard disk is being accessed             |
|         |                                | Off    | Hard disk is idling                     |
| 3       | LAN1                           | On     | Network activity occurred on LAN1       |
|         |                                |        | Ethernet port                           |
|         |                                | Off    | Network is idling on LAN1 Ethernet port |
| 4       | LAN2                           | On     | Network activity occurred on            |
|         |                                |        | LAN2Ethernet port                       |
|         |                                | Off    | Network is idling on LAN2Ethernet port  |

### 2.3 System Power Input

The IV7T-RK2U/IV7W-RK2U support AC/ DC power input to fulfill the need of field site. The power input is located on the rear panel, and has the following specification:

| Power Inout | Voltage Range | Power Rating   | Connector Type      |
|-------------|---------------|----------------|---------------------|
| AC          | 100-240V      | 2A~1A, 47-63Hz | 3Pin Screw Terminal |
| DC          | 100-240V      | 2A~1A          | 3Pin Screw Terminal |

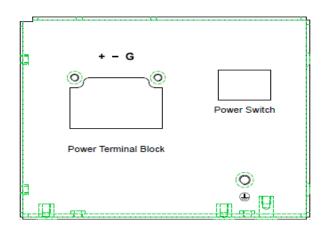

### 2.4 PS/2 Keyboard and PS/2 Mouse Connectors

The Motherboard provides two PS/2 interface. The PS/2 connector supports Keyboard and Mouse. In other cases, especially in embedded applications, a mouse is not used. Therefore, the BIOS standard setup menu allows you to select\* "All, But Keyboard" under the "Halt On". This allows no-keyboard operation in embedded system applications without the system halting under POST.

### 2.5 Serial COM Ports

There are two RS-232 connectors, and one COM port that can support RS-232/422/485 through jumper settings. See the motherboard COM port section for detail jumper settings.

### 2.6 Ethernet Interface (LAN)

Two Gigabit LAN ports reside in the rear of the device, and are fully compliant with the PCI 10/100/1000 Mbps, and are standard RJ-45 jacks.

### 2.7 USB Ports

There are four USB 3.0 ports in the rear side of the server PC, and two USB 2.0 ports in the front. The USB ports support hot plug-in.

### 2.8 VGA Port

The VGA connector is a standard 15-pin D-SUB connector, and can be connected to an external CRT/LCD monitor.

### 2.9 Audio Jack (Pin-header)

The audio jack supports Audio 5.1 channel, and digital audio output. The audio interface includes Mic-in, line-in, and line-out.

SHAPTER

3

# **Equipment Installation**

This chapter includes IV7T-RK2U/IV7W-RK2U Embedded Server PC equipment installation information. Sections include:

- PCI Card Installation
- Memory Module (SODIMM) Installation

## **Chapter 3 Equipment Installation**

## 3.1 Opening System Chassis

Perform the following to open the equipment chassis for equipment installation

- 1. Remove all power and signal connections.
- 2. Place the unit with the top facing up.
- 3. Remove the screens shown on the diagram below.
- 4. Remove the cover as shown below.

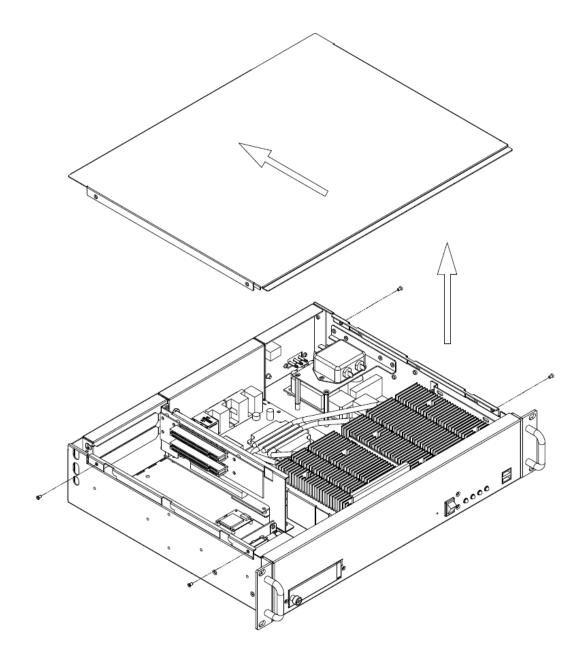

### 3.2 PCI Card Installation

Perform the following to install PCI Card:

- 1. First follow the instruction to remove the top system cover.
- 2. Remove the PCI slot covers for the desired slot.
- 3. Insert the PCI card from the rear of the system through the opening, and push into the slot as shown below.

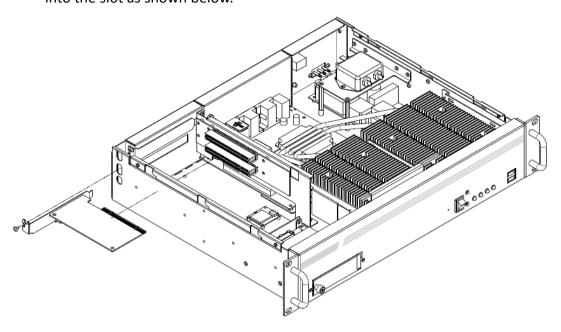

### 3.3 Memory Module (SODIMM) Installation

The IV70 Motherboard provides two 204-pin SODIMM slot. The socket supports up to 16GB DDR3 1333/1600 SDRAM. When installing the Memory device, please follow the steps below:

- 1. First follow the instruction to remove the top system cover
- 2. Locate the SODIMM slot on the motherboard.
- 3. Firmly insert the SODIMM at an angle into its slot. Align the SODIMM on the slot such that the notch on the SODIMM matches the break on the slot.
- 4. Press downwards on SODIMM until the retaining clips at both ends fully snap back in place and the SODIMM is properly seated.

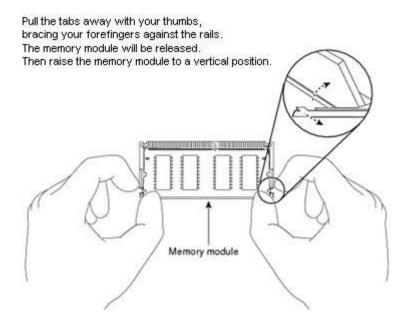

## 3.4 Removing Harddrive

The IV7T-RK2U/ IV7W-RK2U with a replaceable hard drive bay. Perform the following to remove hard drive from the bay:

- 1. Remove all power and signal connections.
- 2. Locate the removable hard drive bay in the front of the system.
- 3. Pull the hard drive mounting bracket out.
- 4. Remove the screws on the hard drive mounting bracket.
- 5. Remove the hard drive by lifting it out of the mounting bracket.

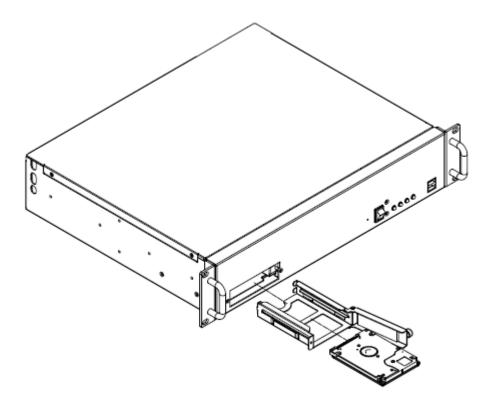

CHAPTER

4

## **Motherboard Information**

This chapter includes IV7T-RK2U/IV7W-RK2U Embedded Server PC motherboard information.

Sections include:

- Features
- Motherboard Specifications
- Function Block
- Board Dimensions

### **Chapter 4 Motherboard Information**

### 4.1 Features

- Mini-ITX Form Factor (170mm x 170mm)
- > 3rd Generation Intel® Core<sup>TM</sup> i7/i5 Processor
- System memory up to 16GB DDR3 1333/1600, 2 x SO-DIMM
- ➤ Rich I/O connectivity:1 x PCIEx16 slot, 2 x Mini-PCIE, 6 x COM, 4 x USB2.0, 4 x USB3.0, Dual GbE LAN
- Wide selection of storage devices: SATA HDD or SSD/SATAIII mSATA SSD, customers benefit from the flexibility of using the most suitable storage device for larger capacity
- ➤ Optimized integrated graphic solution: With Intel® Graphics Flexible, it supports versatile display options and 32-bit 3D graphics engine

### 4.2 Motherboard I/O

#### 4.2.1 12V DC-IN

The Motherboard allows plugging 12V DC-IN jack on the board without another power module converter under power consumption by Intel Socket G2 processor in HM76 with Intel® 7 series chipset.

### 4.2.2 PS/2 Keyboard and PS/2 Mouse

The Motherboard provides two PS/2 interface. The PS/2 connector supports Keyboard and Mouse. In other cases, especially in embedded applications, a mouse is not used. Therefore, the BIOS standard setup menu allows you to select\* "All, But Keyboard" under the "Halt On". This allows no-keyboard operation in embedded system applications without the system halting under POST.

### 4.2.3 Serial COM ports

Three RS-232 connectors build in the rear I/O. Fourth optional COM ports support RS-232. When an optional touch-screen is ordered with PPC, serial com port can connect to a serial or an optional touch-screen. One optional COM port supports RS232/422/485 choice through jumper setting.

#### 4.2.4 Internal VGA

The Motherboard has one VGA port that can be connected to an external CRT/ LCD monitor. Use VGA cable to connect to an external CRT / LCD monitor, and connect the power cable to the outlet. The VGA connector is a standard 15-pin D-SUB connector.

#### 4.2.5 Ethernet interface

The Motherboard is equipped with Broadcom BCM57780 chipset which is fully compliant with the PCI 10/100/1000 Mbps Ethernet protocol compatible. It is supported by major network operating systems. The Ethernet ports provide two standard RJ-45 jacks.

### 4.2.6 USB ports

Eight USB devices (four with pin headers) may be connected to the system though an adapter cable. Various adapters may come with USB ports. USB usually connect the external system to the system. The USB ports support hot plug-in connection. Whatever, you should install the device driver before you use the device.

### 4.2.7 Audio Jack (Pin-header)

The Audio 5.1 channel capabilities are provided by a Realtek ALC886 chipset supporting digital audio outputs. The audio interface includes Mic-in,: line-in and line-out.

# **4.3** Motherboard Specifications

| CPU Type        | Intel® Core i7-3520M Processor, 2.9 GHz ,up to 3.6GHz/4MB Cache /35W   |  |
|-----------------|------------------------------------------------------------------------|--|
| CPU Socket      | ·                                                                      |  |
|                 | Socket G2 (PGA988B)                                                    |  |
| Chipset         | Intel® 7 series Chipset (HM76)                                         |  |
| BIOS            | AMI System BIOS                                                        |  |
| VGA             | Analog monitor resolution up to 2048 x 1536 @75Hz                      |  |
| DVI/HDMI        | HDMI/DVI interface, support max. resolution 2560 x 1600 @60Hz          |  |
| LVDS            | Dual-channel 18/24-bit LVDS, supports max resolution 1920 x 1200 @60Hz |  |
| LAN             | Dual Broadcom BCM57780 PCIe GbE LAN controller                         |  |
| Memory Type     | Two DDR3 1333/1600 MHz SO-DIMM supported ( max. 16GB)                  |  |
| Super I/O       | Fintek F81865                                                          |  |
| Keyboard/Mouse  | 2 x PS/2 Keyboard/Mouse connectors                                     |  |
| Sound           | Realtek ALC886 HD codec (Line-in, Line out, Mic-in)                    |  |
| USB             | 8 ports (4 x USB3.0 Connector, 4 x USB2.0 pin-header )                 |  |
|                 | 1 x +12V DC-IN Jack                                                    |  |
|                 | 2 x PS/2 connector for keyboard/mouse                                  |  |
| Edge Connectors | 2 x DB9 for COM3 & COM4                                                |  |
| Euge Connectors | 1 x VGA out connector + 1 x DB9 for COM1                               |  |
|                 | 2 x Gigabit LAN RJ-45 + 1 x dual USB stack connector                   |  |
|                 | 1 x Audio Jack for Audio (Line-in, Line-Out, Mic-in)                   |  |
|                 | 1 x 10pins pin-header for Front Panel(2x5)                             |  |
|                 | 1 x 3pins pin-header for CPU Fan                                       |  |
|                 | 1 x 3pins pin-header for System FAN                                    |  |
|                 | 1 x 8pins pin-header for 5V/12V external power(2x4)                    |  |
|                 | 2 x 2pins pin-header for 5V external power (Red)                       |  |
|                 | 1 x 2pins pin-header for 12V external power (Yellow)                   |  |
|                 | 1 x 4pins ATX 12V connector                                            |  |
| On Board        | 2 x 2pins Speaker                                                      |  |
| Pin-Header      | 2 x 8pins pin-header for USB 5/6, 7/8(2x4)                             |  |
| Connectors      | 3 x 10pins pin-header for COM2 \ COM5 \ COM6 (RS232)(2x5)              |  |
|                 | 1 x 40pins DF13 Connector for LVDS                                     |  |
|                 | 1 x 3pins digital panel backlight brightness controller                |  |
|                 | 1 x 7pins digital panel backlight controller                           |  |
|                 | 1 x 10pins pin-header for DIO(2x5)                                     |  |
|                 | 2 x SATA connector(1xSATAIII, 1xSATAII)                                |  |
|                 | 1 x HDMI connecter by FFC                                              |  |
|                 | 1 x DVI connecter by FFC                                               |  |
| Power Connector | Input: 4-pin ATX 12V Power input                                       |  |
| Expansion Slots | 1 x PCIEx16, 1 x PCIEx4, 2 x Mini-PCIE, 1 x mSATA SSD                  |  |
| Form Factor     | Mini-ITX                                                               |  |
| Dimensions      | 170mm x 170mm                                                          |  |
|                 | Operating temperature: -10 deg. C to 60 deg. C (Standard),             |  |
| Mechanical &    | -40 deg. C to 70 deg. C (Optional)                                     |  |
| environmental   | Operating Humidity: 30 ~ 90% Relative humidity, non-condensing         |  |
|                 | Certification: CE, FCC, RoHS                                           |  |

## **4.4 Function Block**

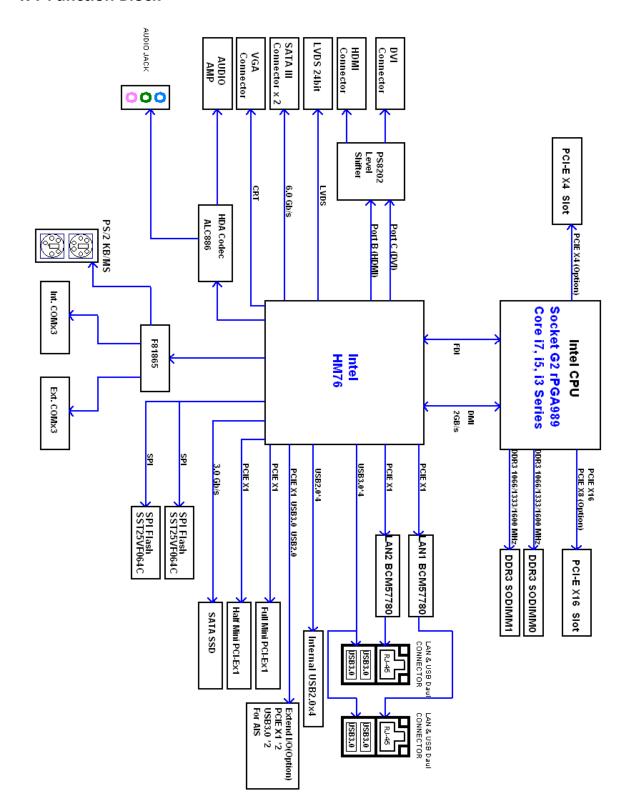

## **4.5** Board Dimensions

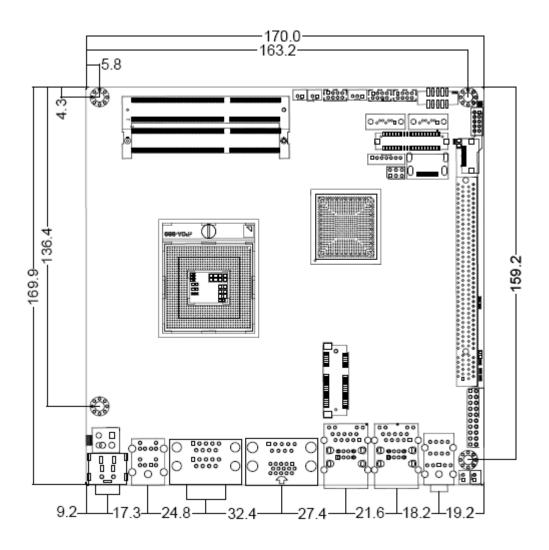

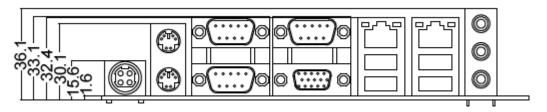

CHAPTER

5

# **Motherboard Configuration**

This chapter provides information on how to use the jumps and connectors on IV70 Motherboard.

The Sections include:

- Jumpers and Connectors
- Setting the Jumpers

## **Chapter 5 Motherboard Configuration**

## **5.1** Jumpers and Connectors

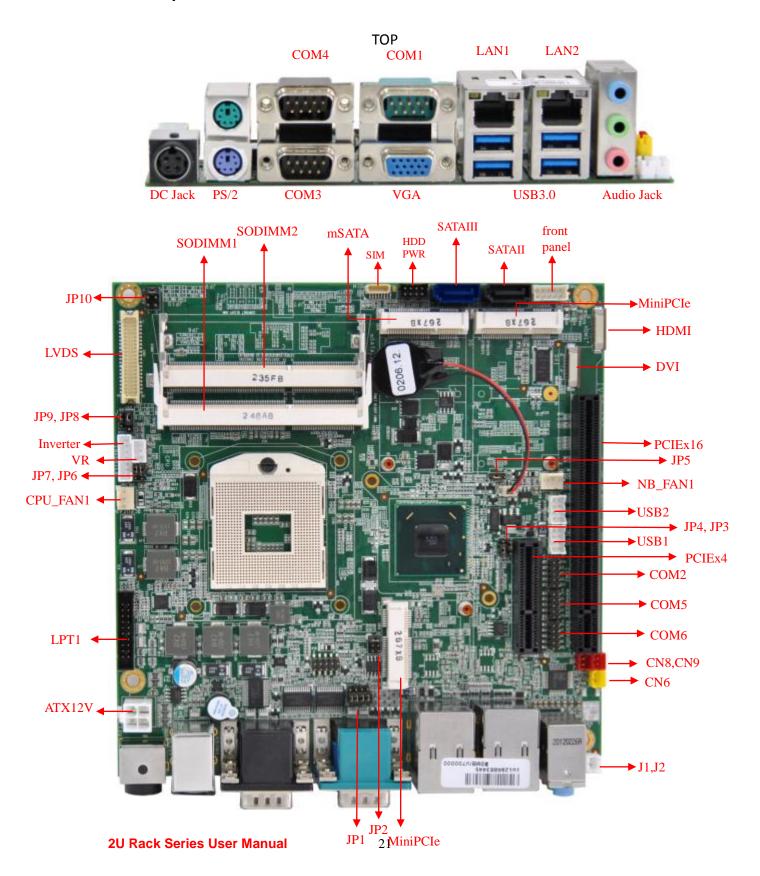

## 5.2 Jumper Setting

A pair of needle-nose pliers may be helpful when working with jumpers. If you have any doubts about the best hardware configuration for your application, contact your local distributor or sales representative before you make any changes. Generally, you simply need a standard cable to make most connections.

The jumper setting diagram is as below. If a jumper shorts pin 1 and pin 2, the setting diagram is shown as the right one.

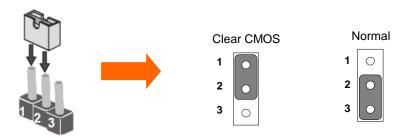

The following tables list the function of each of the board's jumpers.

| Label | Function                       | Note                     |
|-------|--------------------------------|--------------------------|
| JP1   | RS232 / RS422 / RS485 Selector | 2x3 header , pitch 2.0mm |
| JP2   | RS232 / RS422 / RS485 Selector | 3x4 header , pitch 2.0mm |
| JP5   | Clear CMOS                     | 3x1 header , pitch 2.0mm |
| JP6   | VR/Software                    | 3x1 header , pitch 2.0mm |
| JP7   | PWM/DA                         | 3x1 header , pitch 2.0mm |
| JP8   | Back Light PWR                 | 3x1 header , pitch 2.5mm |
| JP9   | PWM Level                      | 3x1 header , pitch 2.0mm |
| JP10  | LVDS PWR Selector              | 2x3 header , pitch 2.5mm |

### 5.2.1 JP1: RS232 / RS422 / RS485 Selector

The jumper can be configured to operate COM1 in RS-232/422/485 mode. And the setting must be cooperated with JP2 settings.

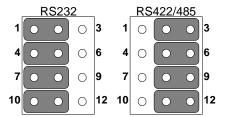

| RS232 | RS422/485 |
|-------|-----------|
| 1-2   | 2-3       |
| 4-5   | 5-6       |
| 7-8   | 8-9       |
| 10-11 | 11-12     |

### 5.2.2 JP2 : COM1 RS232 / RS422 / RS485 Function Selector

The jumper can be configured to operate COM1 in RS-232/422/485 mode. And the setting must be cooperated with the JP1 settings. Default 1 short 2.

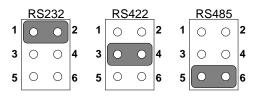

| Pin No.   | Functions |
|-----------|-----------|
| 1 Short 2 | RS232     |
| 3 Short 4 | RS422     |
| 5 Short 6 | RS485     |

#### 5.2.3 JP5: Clear CMOS

User must make sure the power supply to turn off the power supply before setting Clear CMOS. Users remember to setting jumper back to Normal before turning on the power supply. Default: 2 short 3.

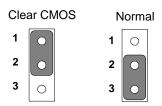

| Pin No.   | Functions  |
|-----------|------------|
| 1 Short 2 | Clear CMOS |
| 2 Short 3 | Normal     |

### 5.2.4 JP6: Brightness Control(VR/Software)

### VR Control Software

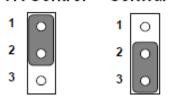

| Pin No.   | Functions  |
|-----------|------------|
| 1 Short 2 | VR Control |
| 2 Short 3 | Software   |

### 5.2.5 JP7: Brightness Control(DC/PWM)

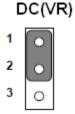

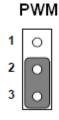

| Pin No.   | Functions |
|-----------|-----------|
| 1 Short 2 | DC(VR)    |
| 2 Short 3 | PWM       |

### 5.2.6 JP8: Back Light PWR

| +5V |            | + | 12V |
|-----|------------|---|-----|
| 1   | 0          | 1 | 0   |
| 2   | lacksquare | 2 | 0   |
| 3   | 0          | 3 | 0   |

| Pin No.   | Functions |  |  |
|-----------|-----------|--|--|
| 1 Short 2 | +5∨       |  |  |
| 2 Short 3 | +12V      |  |  |

### 5.2.7 JP9 : PWM Level

| + | 3.3∨                | ' | <b>+</b> 5∨ |
|---|---------------------|---|-------------|
| 1 | $\boxed{ \bullet }$ | 1 | 0           |
| 2 | o                   | 2 | •           |
| 3 | 0                   | 3 | $_{\circ}$  |

| Pin No.   | Functions |  |  |
|-----------|-----------|--|--|
| 1 Short 2 | +3.3V     |  |  |
| 2 Short 3 | +5V       |  |  |
|           |           |  |  |

## 5.2.8 JP10: LCD Panel Voltage Select

JP10 can be configured to operate in 3.3Volts / 5Volts / 12Volts mode.

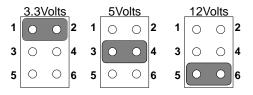

| Pin No.   | Functions         |
|-----------|-------------------|
| 1 Short 2 | 3.3Volts Selected |
| 3 Short 4 | 5Volts Selected   |
| 5 Short 6 | 12Volts Selected  |

## **5.3** Connectors and Pin Assignment

The table below lists the function of each of the board's connectors.

| Label        | Function                                   | Note                        |
|--------------|--------------------------------------------|-----------------------------|
| CON1         | LVDS LCD Output Connector                  | DF13-40DP-1.25V             |
| VR           | Digital Panel Backlight Brightness Control | 3x1 header, pitch 2.54mm    |
| INVERTER     | Inverter Connecter                         | 7x1 header, pitch 2.54mm    |
| COM2/5/6     | Serial port COM2/5/6                       | 5x2 header, pitch 2.0mm     |
| USB1/2       | USB PIN HEADER                             | 4x2 header, pitch2.0mm      |
| CPUFAN       | FAN CONNECTOR                              | 3x1 Pin Header              |
| NBFAN        | FAN CONNECTOR                              | 3x1 Pin Header              |
| PANEL        | System Function Connector                  | 5x2 header ,pitch 2.0mm     |
| J1           | Front Audio (Left)                         | 1x2 header ,pitch 2.54mm    |
| J2           | Front Audio (Right)                        | 1x2 header ,pitch 2.54mm    |
| 12V (Yellow) | 12V External Power                         | 2x1 header, pitch 2.54mm    |
| 5V(Red)      | 5V External Power                          | 2x1 header, pitch 2.54mm    |
| HDD PWR      | 5V/12V External Power                      | 4x2 header ,pitch 2.54mm    |
| CN7/DIO      | Digital I/O                                | 10 pin Digital I/O function |
| CN10         | Mini-PCIE                                  | Half size                   |
| CN18         | Mini-PCIE                                  | Full size                   |
| SIM          | SIM card connector                         | 6 pin Header                |
| J6           | DVI FFC                                    | 18 pin FFC                  |
| J7           | HDMI FFC                                   | 18 pin FFC                  |
| CN5          | ATX12V DC Connector                        | 2x2 Pin Connecter           |
| LPT1         | LPT Connector                              | 10x2 header ,pitch 2.54mm   |

### 5.3.1 CON1: LVDS Connector

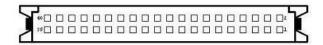

| Pin No. | SYMBOL | Pin No. | SYMBOL       |
|---------|--------|---------|--------------|
| 1       | LCDVDD | 2       | LVDS_TXL0N   |
| 3       | LCDVDD | 4       | LVDS_TXL0P   |
| 5       | LCDVDD | 6       | LVDS_TXL1N   |
| 7       | GND    | 8       | LVDS_TXL1P   |
| 9       | GND    | 10      | LVDS_ TXL2N  |
| 11      | GND    | 12      | LVDS_TXL2P   |
| 13      | GND    | 14      | LVDS_TXLCKN  |
| 15      | GND    | 16      | LVDS_ TXLCKP |
| 17      | GND    | 18      | LVDS_TXL3N   |
| 19      | GND    | 20      | LVDS_TXL3P   |
| 21      | GND    | 22      | LVDS_TXU0N   |
| 23      | GND    | 24      | LVDS_TXU0P   |
| 25      | GND    | 26      | LVDS_TXU1N   |
| 27      | GND    | 28      | LVDS_TXU1P   |
| 29      | GND    | 30      | LVDS_TXU2N   |
| 31      | GND    | 32      | LVDS_TXU2P   |
| 33      | GND    | 34      | LVDS_TXUCKN  |
| 35      | GND    | 36      | LVDS_TXUCKP  |
| 37      | GND    | 38      | LVDS_TXU3N   |
| 39      | GND    | 40      | LVDS_TXU3P   |

## 5.3.2 CN17: Digital Panel Backlight Brightness Control

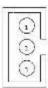

| Pin No. | SYMBOL              |
|---------|---------------------|
| 1       | VCC(5V)             |
| 2       | Black Light Control |
| 3       | GND                 |

### 5.3.3 CN16: Digital Panel Backlight Control

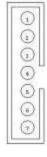

| Pin No. | SYMBOL              |  |  |
|---------|---------------------|--|--|
| 1       | +12V                |  |  |
| 2       | +12V                |  |  |
| 3       | +12V                |  |  |
| 4       | GND                 |  |  |
| 5       | Black Light Control |  |  |
| 6       | GND                 |  |  |
| 7       | Black Light EN 5V   |  |  |

### 5.3.4 PSKBM1: PS2 Keyboard/Mouse Connector

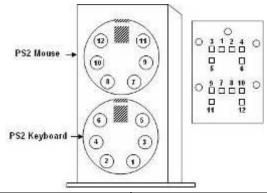

| PS/2 Keyboard |        | PS/2 Mouse |        |
|---------------|--------|------------|--------|
| Pin No.       | SYMBOL | Pin No.    | SYMBOL |
| 1             | KDATA  | 7          | MDATA  |
| 2             | NC1    | 8          | NC3    |
| 3             | Ground | 9          | Ground |
| 4             | VCC    | 10         | VCC    |
| 5             | KBCLK  | 15         | MSCLK  |
| 6             | NC2    | 16         | NC4    |

## 5.3.5 D-SUB Dual Output

The serial port COM1, which is option for RS232 / RS422 / RS485, is the Winbond I/O serial port.

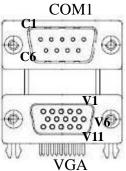

Up: 9(Male)

Down: 15(Female)

| Pin No. | SYMBOL        | Pin No. | SYMBOL   |
|---------|---------------|---------|----------|
| C1      | DCD4/485TXRX- | V1      | R        |
| C2      | SRD4/485TXRX+ | V2      | G        |
| C3      | STD4/422RX+   | V3      | В        |
| C4      | DTR4/422RX-   | V4      | NA       |
| C5      | GND           | V5      | GND      |
| C6      | NDSRA         | V6      | GND      |
| C7      | NRTSA         | V7      | GND      |
| C8      | NCTSA         | V8      | GND      |
| C9      | NRIA          | V9      | VCC      |
|         |               | V10     | GND      |
|         |               | V11     | NA       |
|         |               | V12     | DDC_DATA |
|         |               | V13     | CRT_HS   |
|         |               | V14     | CRT_VS   |
|         |               | V15     | DDC_CLK  |
|         |               |         |          |

## 5.3.6 CN11/12/14: Serial port COM6/5/2

The serial ports, which are Winbond I/O support, is RS232 only.

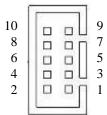

| Pin | SYMBOL | Pin | SYMBOL |
|-----|--------|-----|--------|
| 10  | GND    | 9   | GND    |
| 8   | NRI1A  | 7   | NDTR1A |
| 6   | NCTS1A | 5   | NTXD1A |
| 4   | NRTS1A | 3   | NRXD1A |
| 2   | NDSR1A | 1   | NDCD1A |

## 5.3.7 D-SUB Dual Serial Port

The serial port COM3/4, RS232 only, from A1 to A9 is COM3, and B1 to B9 is COM4, which is supported by Fintek.

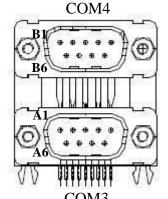

| Pin No. | SYMBOL    | Pin No. | SYMBOL    |
|---------|-----------|---------|-----------|
| A1      | FK_NDCD1  | B1      | FK_NDCD2  |
| A2      | FK_NSIN1  | B2      | FK_NSIN2  |
| A3      | FK_NSOUT1 | В3      | FK_NSOUT2 |
| A4      | FK_NDTR1  | B4      | FK_NDTR2  |
| A5      | GND       | B5      | GND       |
| A6      | FK_NDSR1  | В6      | FK_NDSR2  |
| A7      | FK_NRTS1  | В7      | FK_NRTS2  |
| A8      | FK_NCTS1  | В8      | FK_NCTS2  |
| A9      | FK_NRI1   | В9      | FK_NRI2   |

## 5.3.8 AUDIO401: Audio Jack (Pin-header)

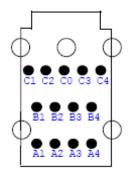

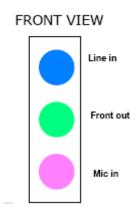

| Color      | Signal        |  |
|------------|---------------|--|
| Blue       | Line In       |  |
| Green      | Line Out      |  |
| Pink       | Microphone In |  |
| Pin-Header |               |  |
| C0~C4      | Mic in        |  |
| B1~B4      | Line out      |  |
| A1~A4      | Line in       |  |
|            |               |  |

| M   | IC (J3)     | Lin   | ie Out (J4) | Lin   | e In (J5)   |
|-----|-------------|-------|-------------|-------|-------------|
| NO. | Description | NO.   | Description | NO.   | Description |
| C0  | MIC1_L      | B1    | AZ_FOUT_L   | A1    | LINE1_L     |
| Cl  | SW_B        | B2    | LINE2_JD    | A2    | SW_C        |
| C2  | AUGND       | В3    | AUGND       | A3    | AUGND       |
| C3  | AUGND       | B4    | AZ_FOUT_R   | A4    | LINE1_R     |
| C4  | MIC1_R      | ===== |             | 08925 |             |

## 5.3.9 USB: USB PIN HEADER

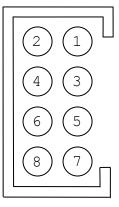

| USB1/2 |            |     |            |  |
|--------|------------|-----|------------|--|
| Pin    | SYMBOL     | Pin | SYMBOL     |  |
| 2      | USBVCC     | 1   | USBVCC     |  |
| 4      | USB_DATA1- | 3   | USB_DATA0- |  |
| 6      | USB_DATA1+ | 5   | USB_DATA0+ |  |
| 8      | GND        | 7   | GND        |  |

## 5.3.10 FAN1\_NB/FAN2\_CPU: FAN CONNECTOR

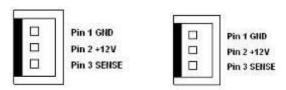

FAN1\_NB FAN2\_CPU

## **5.3.11 PANEL: Front Panel System Function Connector**

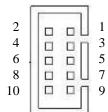

| Pin | SYMBOL  | Pin | SYMBOL  |
|-----|---------|-----|---------|
| 2   | HD_LED+ | 1   | PW_LED+ |
| 4   | HD_LED- | 3   | PW_LED- |
| 6   | RT_BT1  | 5   | PW_BT1  |
| 8   | RT_BT2  | 7   | PW_BT2  |
| 10  | 5VSB    | 9   | RSEV    |

## 5.3.12 J1/J2: Front Audio

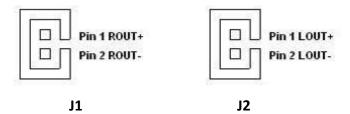

## 5.3.13 5V/12V/HDD PWR: External Power

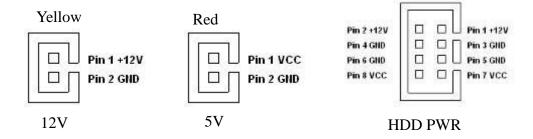

## 5.3.14 PWIN1: DC Jack (+12V) / Input

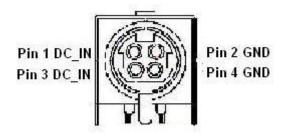

## 5.3.15 ATX\_PWR / Input: 12V DC Connector

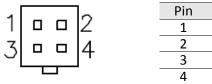

## 5.3.16 : CN7: Digital I/O Connector

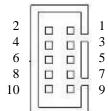

| Pin | SYMBOL | Pin | SYMBOL |
|-----|--------|-----|--------|
| 2   | Vcc    | 1   | GND    |
| 4   | Out1   | 3   | Out3   |
| 6   | Out0   | 5   | Out2   |
| 8   | IN1    | 7   | IN3    |
| 10  | IN0    | 9   | IN2    |

SYMBOL Ground

Ground +12V +12V

#### 5.3.17 : CN22:SIM card connector

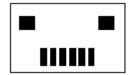

CN22

| Pin Number | Signal Name    |  |
|------------|----------------|--|
| 1          | VREG_USIM      |  |
| 2          | MSM_USIM_RESET |  |
| 3          | MSM_USIM_CLK   |  |
| 4          | GND            |  |
| 5          | MSM_USIM_VPP   |  |
| 6          | MSM_USIM_DATA  |  |

## 5.3.18: Parallel Port Box Header

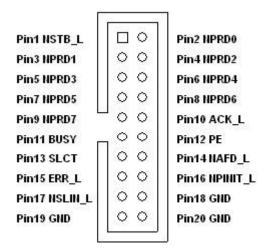

LPT1

## 5.3.19 CN2: Half Size Mini-PCIE slot

| Pin Number | Signal Name    | Pin Number | Signal Name      |
|------------|----------------|------------|------------------|
| 2          | VCC3_MINIPCIE1 | 1          | PCIE_WAKE#       |
| 4          | GND            | 3          | NA               |
| 6          | +V1.5S         | 5          | NA               |
| 8          | VREG_USIM      | 7          | CLK_SLOT4_OE#    |
| 10         | NA             | 9          | GND              |
| 12         | NA             | 11         | CLK_PCIE_SLOT4_N |
| 14         | NA             | 13         | CLK_PCIE_SLOT4_P |
| 16         | NA             | 15         | GND              |
| 18         | GND            | 17         | NA               |
| 20         | WLAN-RFON2     | 19         | NA               |
| 22         | BUF_PLT_RST2#  | 21         | GND              |
| 24         | +V3.3A         | 23         | PCIE_RXN3_SLOT4  |
| 26         | GND            | 25         | PCIE_RXP3_SLOT4  |
| 28         | +V1.5S         | 27         | GND              |
| 30         | SMB_CLK        | 29         | GND              |
| 32         | SMB_DATA       | 31         | PCIE_TXN3_SLOT4  |
| 34         | GND            | 33         | PCIE_TXP3_SLOT4  |
| 36         | USB_PN5        | 35         | GND              |
| 38         | USB_PP5        | 37         | GND              |
| 40         | GND            | 39         | VCC3_MINIPCIE1   |
| 42         | NA             | 41         | VCC3_MINIPCIE1   |
| 44         | NA             | 43         | GND              |
| 46         | NA             | 45         | NA               |
| 48         | NA             | 47         | NA               |
| 50         | GND            | 49         | NA               |
| 52         | VCC3_MINIPCIE1 | 51         | NA               |
| m2         | GND            | m1         | GND              |

5.3.20 : CN3: Full Size 3.5G Module

| Pin Number | Signal Name    | Pin Number | Signal Name      |
|------------|----------------|------------|------------------|
| 2          | VCC3_MINIPCIE1 | 1          | PCIE_WAKE#       |
| 4          | GND            | 3          | NA               |
| 6          | +V1.5S         | 5          | NA               |
| 8          | VREG_USIM      | 7          | CLK_SLOT3_OE#    |
| 10         | MSM_USIM_DATA  | 9          | GND              |
| 12         | MSM_USIM_CLK   | 11         | CLK_PCIE_SLOT3_N |
| 14         | MSM_USIM_RESET | 13         | CLK_PCIE_SLOT3_P |
| 16         | MSM_USIM_VPP   | 15         | GND              |
| 18         | GND            | 17         | NA               |
| 20         | WLAN-RFON1     | 19         | NA               |
| 22         | BUF_PLT_RST2#  | 21         | GND              |
| 24         | +V3.3A         | 23         | PCIE_RXN3_SLOT3  |
| 26         | GND            | 25         | PCIE_RXP3_SLOT3  |
| 28         | +V1.5S         | 27         | GND              |
| 30         | SMB_CLK        | 29         | GND              |
| 32         | SMB_DATA       | 31         | PCIE_TXN3_SLOT3  |
| 34         | GND            | 33         | PCIE_TXP3_SLOT3  |
| 36         | USB_PN4        | 35         | GND              |
| 38         | USB_PP4        | 37         | GND              |
| 40         | GND            | 39         | VCC3_MINIPCIE1   |
| 42         | NA             | 41         | VCC3_MINIPCIE1   |
| 44         | NA             | 43         | GND              |
| 46         | NA             | 45         | NA               |
| 48         | NA             | 47         | NA               |
| 50         | GND            | 49         | NA               |
| 52         | VCC3_MINIPCIE1 | 51         | NA               |
| m2         | GND            | m1         | GND              |

## HAPTER

6

## **Graphic Driver Installation**

This chapter offers information on the chipset software Installation utility

- Installation of Graphic Driver
- Panel Resolution Setting

## **Chapter 6** Graphic Driver Installation

#### **6.1 Standard CMOS Feature**

ID30 Motherboard is equipped with Intel NM10 Companion Device. The Intel Graphic Drivers should be installed first, and it will enable "Video Controller (VGA compatible). Follow the instructions below to complete the installation. You will quickly complete the installation.

**Step.1.** Insert the CD that comes with the Motherboard. Open the file document "Graphic Driver".

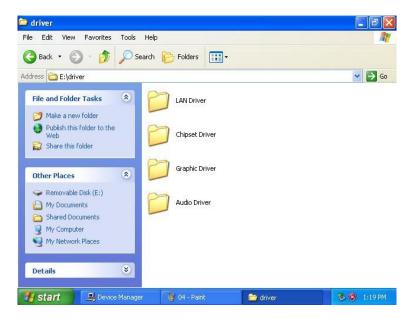

Step.2. Click on "setup" to execute the setup.

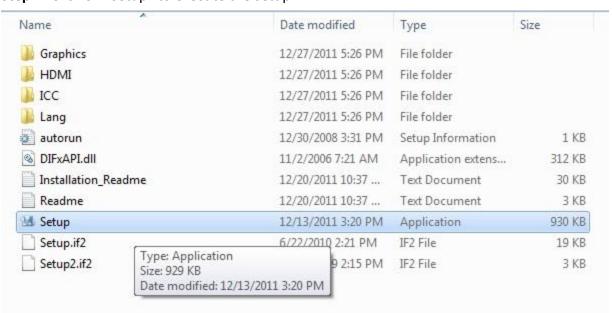

Step.3. Click on "Next " to install Driver.

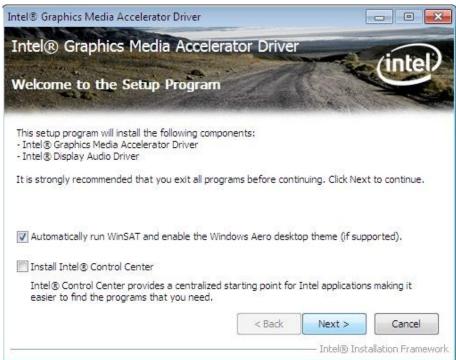

Step.4. Click on "Yes" to agree License.

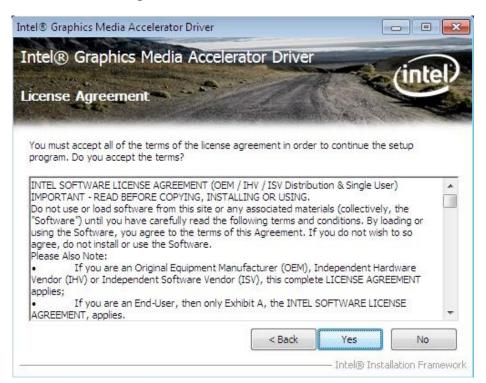

Step.5. Click on "Next " to install Driver.

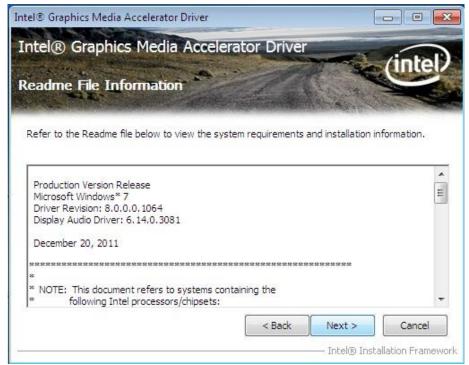

Step.6. Click on "Next " to install Driver.

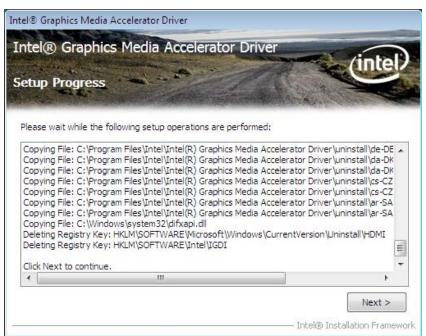

**Step.7.** Click on "Yes, I want to restart this computer now" to go on.

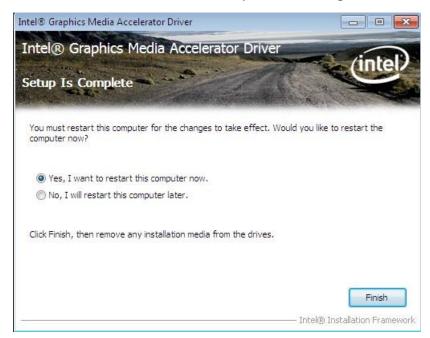

## **6.2** Panel Resolution Setting

Step.1. Right-click the desktop, and then click Properties.

**Step.2.** In the Display Properties dialog box, click the Settings tab.

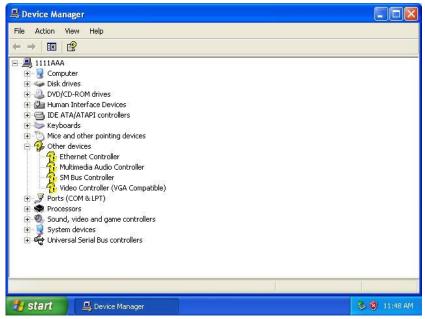

Step.3. Click on "Monitor".

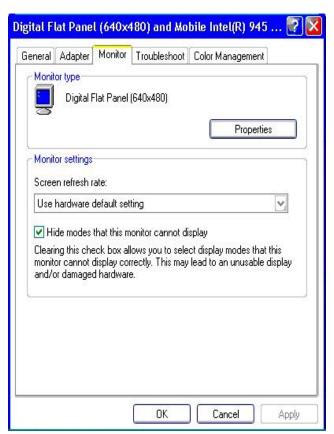

**Step.4.** Click on "Hide modes that this monitor cannot display" to remove this option.

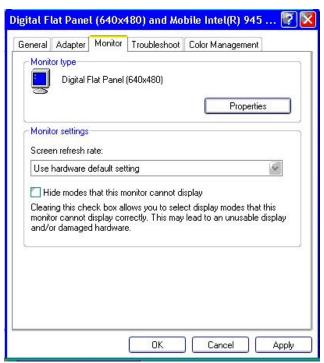

Step.5. Click on "Setting", then could choose 32bit color qualify.

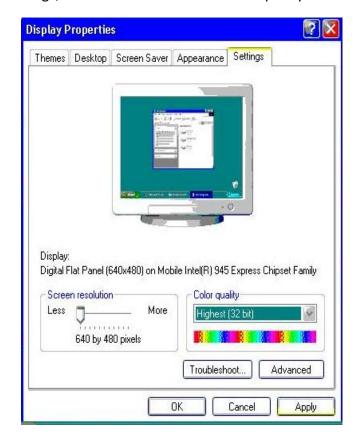

## **Chipset Driver Installation**

This chapter offers information on the chipset software Installation utility

- Installation of Chipset Driver
- Further information

## **Chapter 7 Chipset Driver Installation**

## 7.1 Standard CMOS Features

**Setp.1.** Insert the CD that comes with the motherboard. Open the file document "Chipset Driver"

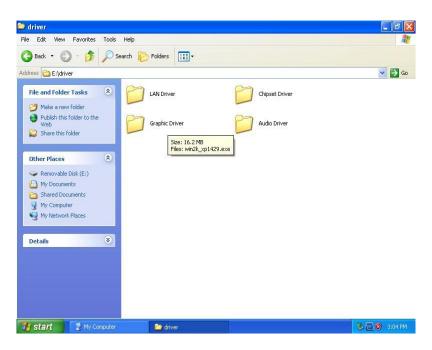

Setp.2. Click on "infinst\_auto.exe" to install driver.

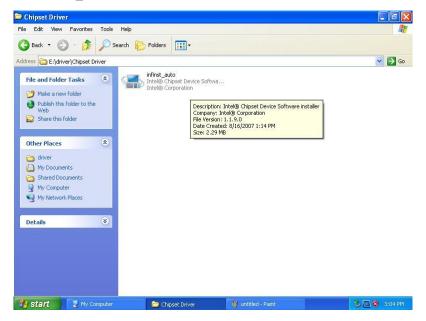

Setp.3. Click on "Yes" to agree License

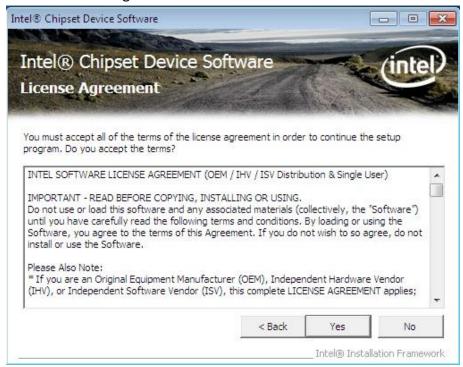

Setp.4. Click on "Next" to install driver.

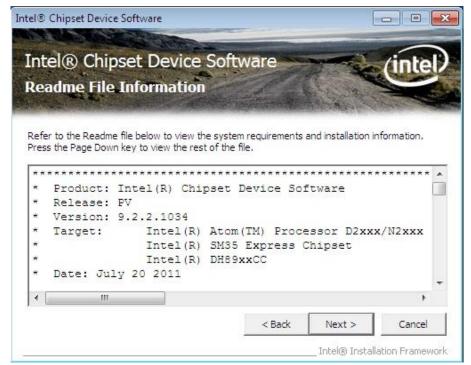

Setp.5. Click on "Next" to install driver.

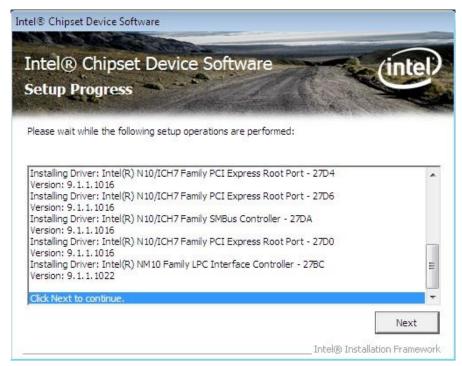

**Step.7.** Click on "Yes, I want to restart this computer now" to go on.

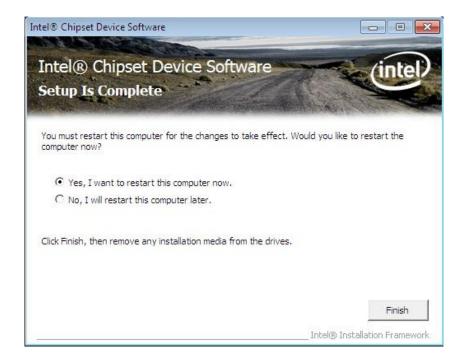

# HAPTER

8

## **Ethernet Driver Installation**

This chapter offers information on the Ethernet software installation utility.

Sections include:

- Introduction
- Installation of Ethernet Driver

## **Chapter 8 Ethernet Driver Installation**

#### 8.1 Installation of Ethernet Driver

The Users must make sure which operating system you are using in the ID30 Motherboard before installing the Ethernet drivers. Follow the steps below to complete the installation of the Broadcom BCM57780 Gigabit Ethernet controller LAN drivers. You will quickly complete the installation.

- **Step.1.** Right-click the desktop, and then click Properties.
- **Step.2.** In the Other device dialog box, click the Settings tab.

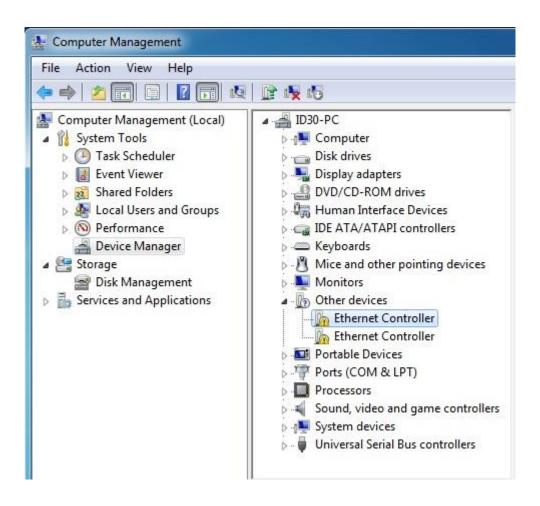

Step.3 Click on "Update Driver" to execute the setup.

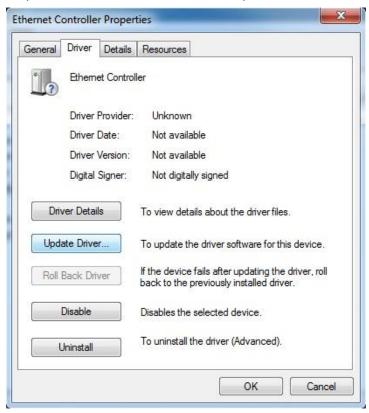

**Step.4.** Click on "Browse my computer for driver software" to install driver.

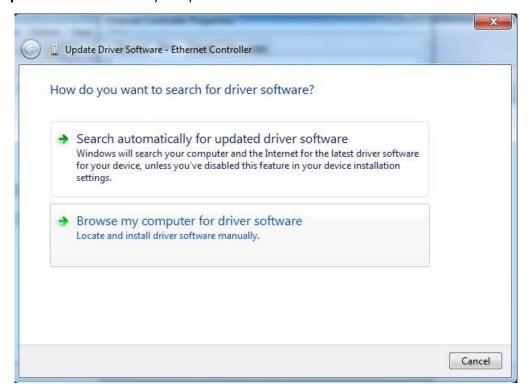

Step.5. Choose the path to install driver.

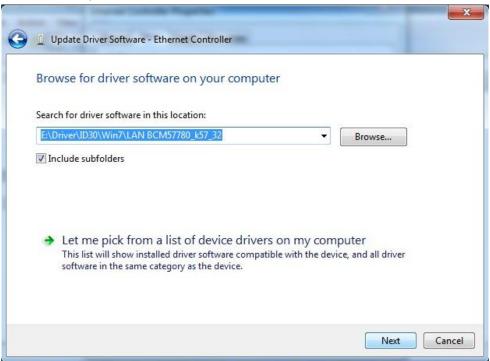

Setp.6. Click on "Close" and go on.

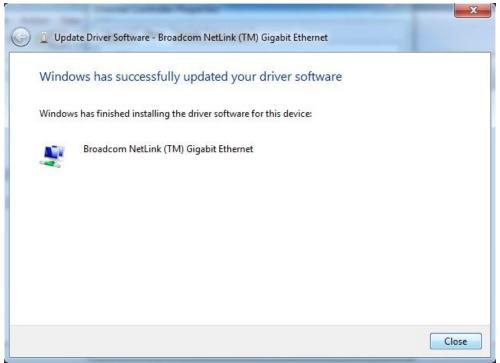

# HAPTER

9

## **Audio Driver Installation**

This chapter offers information on the Audio software installation utility.

Sections include:

- Introduction
- Installation of Audio Driver

## **Chapter 9 Audio Driver Installation**

## 9.1 Introduction

The ALC886 series are high-performance 7.1+2 Channel High Definition Audio Codecs providing ten DAC channels that simultaneously support 7.1 sound playback, plus 2 channels of independent stereo sound output (multiple streaming) through the front panel stereo outputs. The series integrates two stereo ADCs that can support a stereo microphone, and feature Acoustic Echo Cancellation (AEC), Beam Forming (BF), and Noise Suppression (NS) technology.

#### 9.2 Installation of Audio Driver

The users must make sure which operating system you are using in the IV70 Motherboard before installing the Audio drivers. Follow the steps below to complete the installation of the Realtek ALC886 Audio drivers. You will quickly complete the installation.

**Step.1**. Insert the CD that comes with the motherboard. Open the file document "alc655\_driver" and click on "Vista\_Win7\_R260.exe" to execute the setup.

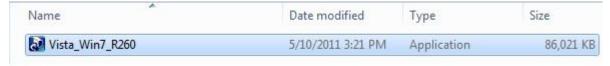

Step.2. Click on "Yes" to install driver.

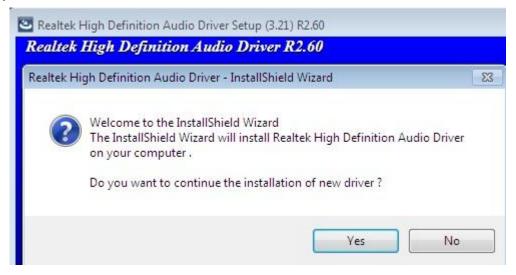

**Step.3.** Click on "Yes, I want to restart my computer now" to finish installation.

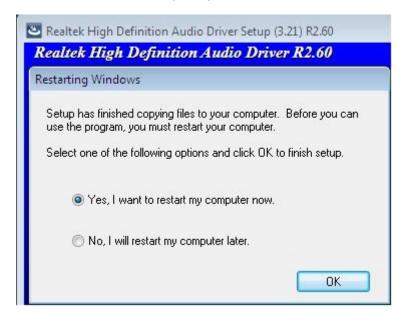

10 10

## Fintek COM Port Driver

## Installation

This chapter describes the step by step method to install the Fintek COM port driver.

## **Chapter 10 COM Port Driver Installation**

**STEP 1**.If the system is WIN7 please first do close UAC.(Refer following "Disabling User Account

Control (UAC) in Windows 7")

STEP 2. Extract the Patch 0408.zip to a folder.

STEP 3. Double-click batch file(patch.bat) will install driver.

STEP 4. Check driver install success.

Before the update or update fail.

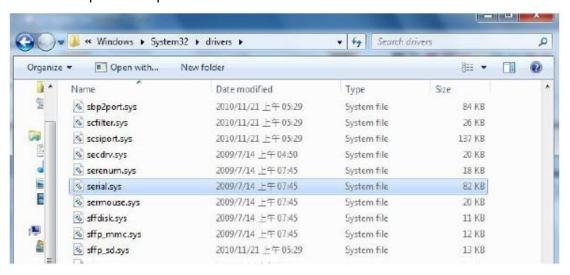

After the update and update success.

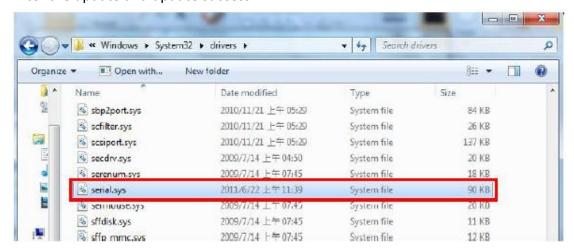

STEP 5. You will need to restart your computer for driver install success.

Type in this command from the Run menu:

C:\Windows\System32\UserAccountControlSettings.exe
Or uac

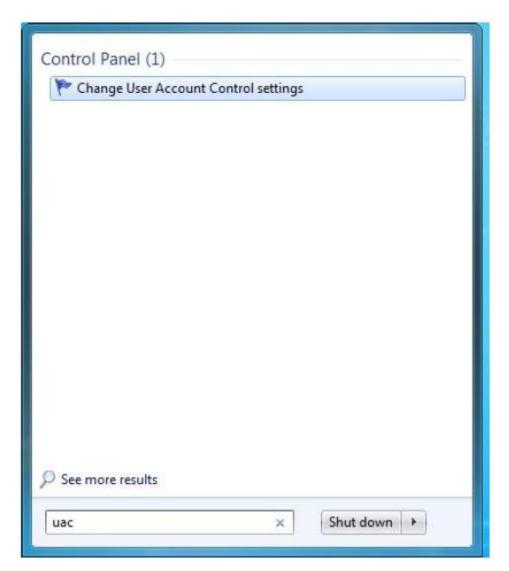

To turn off UAC, move the slider to the Never notify position, and then click OK. If you're prompted for an administrator password or confirmation, type the password or provide confirmation.

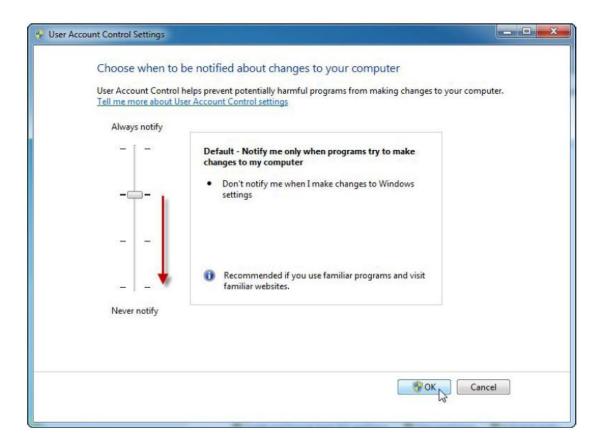

To turn UAC back on, move the slider to choose when you want to be notified, and then click OK. If you're prompted for an administrator password or confirmation, type the password or provide confirmation.

You will need to restart your computer for UAC to be turned off.

## **AMI BIOS Installation**

This chapter describes the different settings available in the AMI BIOS that comes with the board. This chapter offers information on the Award BIOS installation utility. Sections include:

- BIOS Introduction
- BIOS Setup
- Standard CMOS Setup
- Advanced BIOS Features
- Advanced Chipset Features
- Integrated Peripherals
- Power Management Setup
- PC Health Status
- Load Fail-Safe Defaults
- Load Optimized Defaults
- Set Supervisor/User Password
- Save & Exit Setup
- Exit Without Saving

## **Chapter 11 AMI BIOS SETUP**

## 11.1 Starting Setup

Your computer comes with a hardware configuration program called BIOS Setup that allows you to view and set system parameters.

The BIOS (Basic Input / Output System) is a layer of software, called 'firmware', that translates instructions from software (such as the operating system) into instructions that the computer hardware can understand. The BIOS settings also identify installed devices and establish special features.

#### > ENTERING BIOS SETUP

You can access the BIOS program just after you turn on your computer. Just press the DEL key when the following prompt appears:

Press <DEL> to enter Setup.

When you press <DEL> to enter BIOS Setup, the system interrupts the Power-On Self-Test (POST).

When you first enter the BIOS Setup Utility, you will enter the Main setup screen. You can always return to the Main setup screen by selecting the Main tab. There are two Main Setup options. They are described in this section. The Main BIOS Setup screen is shown below.

| Control Keys               |                                                                                                    |
|----------------------------|----------------------------------------------------------------------------------------------------|
| < ↑ >< ↓ >< ← >< → >       | Move to select item                                                                                  |
| <enter></enter>            | Select Item                                                                                          |
| <esc></esc>                | Main Menu - Quit and not save changes into CMOS Sub Menu - Exit current page and return to Main Menu |
| <page +="" up=""></page>   | Increase the numeric value or make changes                                                           |
| <page -="" down=""></page> | Decrease the numeric value or make changes                                                           |
| <f1></f1>                  | General help, for Setup Sub Menu                                                                     |
| <f2></f2>                  | Item Help                                                                                            |
| <f5></f5>                  | Load Previous Values                                                                                 |
| <f7></f7>                  | Load Setup Defaults                                                                                  |
| <f10></f10>                | Save all CMOS changes                                                                                |

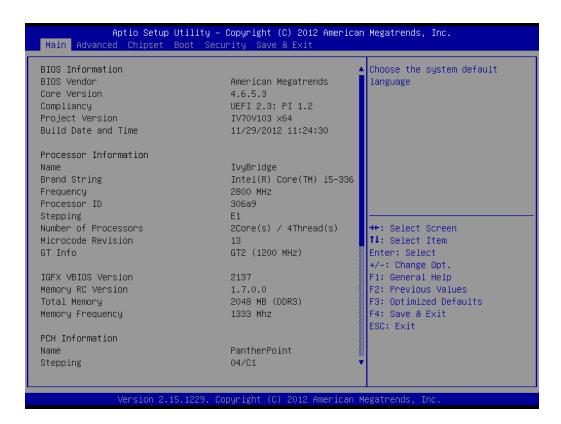

The Main BIOS setup screen has two main frames. The left frame displays all the options that can be configured. Grayed-out options cannot be configured; options in blue can be. The right frame displays the key leg- end.

Above the key legend is an area reserved for a text message. When an option is selected in the left frame, it is highlighted in white. Often a text message will accompany it.

## 11.2 Advanced Setting

## **PCI Subsystem Settings**

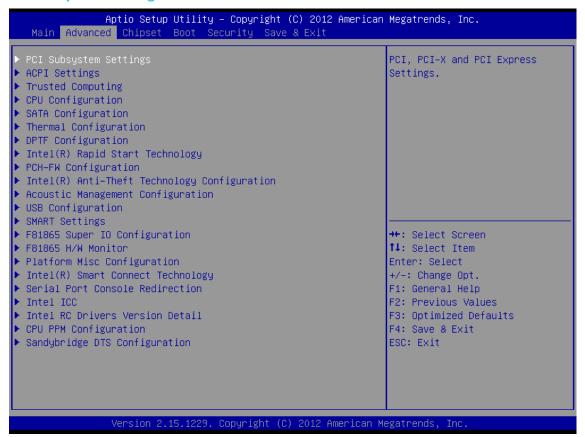

| Aptio Setup Utili<br>Advanced                                                                         | ty – Copyright (C) 2012 Ame                                   | rican Megatrends, Inc.                                                                                                    |
|----------------------------------------------------------------------------------------------------|---------------------------------------------------------------|----------------------------------------------------------------------------------------------------|
| PCI Bus Driver Version                                                                                | V 2.05.02                                                     | Enables or Disables 64bit<br>capable Devices to be Decoded<br>in Above 4G Address Space                                                                 |
| PCI 64bit Resources Handling<br>Above 4G Decoding                                                     | [Disabled]                                                    | (Only if System Supports 64<br>bit PCI Decoding).                                                                                                    |
| PCI Common Settings<br>PCI Latency Timer<br>VGA Palette Snoop<br>PERR# Generation<br>SERR# Generation | [32 PCI Bus Clocks]<br>[Disabled]<br>[Disabled]<br>[Disabled] |                                                                                                    |
| ▶ PCI Express Settings                                                                                |                                                               | →+: Select Screen  †↓: Select Item Enter: Select +/-: Change Opt. F1: General Help F2: Previous Values F3: Optimized Defaults F4: Save & Exit ESC: Exit |
| Version 2.15.122                                                                                      | 9. Copyright (C) 2012 Ameri                                   | .can Megatrends, Inc.                                                                                                    |

| SETTING           | DESCRIPTION                                                 |
|-------------------|-------------------------------------------------------------|
| Above 4G Decoding | Enables or Disables 64 bit capable devices to be decoded in |
|                   | above 4G address space                                      |
| PCI Latency Timer | Value to be programmed into PCI Latency Timer               |
|                   | Register.(32~248)                                           |
| VGA Palette Snoop | Enables or Disables VGA palette registers snooping          |
| PERR# Generation  | Enables or Disables PCI device to generate PERR#            |
| SERR# Generation  | Enables or Disables PCI device to generate SERR#            |

## **PCI Express Settings**

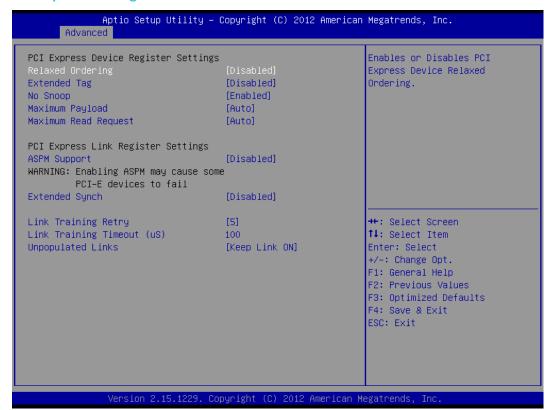

| SETTIN                | DESCRIPTION                                                      |
|-----------------------|------------------------------------------------------------------|
| Relaxed Ordering      | Enables or Disables PCI Express Device Relaxed Ordering          |
| Extended Tag          | If Enabled allows device to use 8-bit tag field as a requester   |
| No Snoop              | Enables or Disables PCI Express Device No Snoop option           |
| Maximum Payload       | Set maximum payload of PCI express device or allow system        |
|                       | BIOS to select the value(128~4096 bytes)                         |
| Maximum Read          | Set maximum Read Request size of PCI express device or           |
| Request               | allow system BIOS to select the value(128~4096 bytes)            |
| ASPM Support          | Set the ASPM Level: Force LOS-Force all links to LOs State:      |
|                       | Auto- BIOS auto configure: Disabled- disables ASPM               |
| Extended Synch        | If Enabled allows generation of extended Synchronization         |
|                       | patterns                                                         |
| Link Training Retry   | Defines number of retry attempts software will take to           |
|                       | retrain the link if previous training attempt was                |
|                       | unsuccessful                                                     |
| Link Training Timeout | Defines number of microseconds software will wait before         |
|                       | polling 'Link Training" bit in link status register. Value range |
|                       | from 10 to 1000 uS                                               |
| Unpopulated Links     | In order to save power, software will disable unpopulated        |

PCI express links, if this option set to 'Disabled'

#### > ACPI Settings

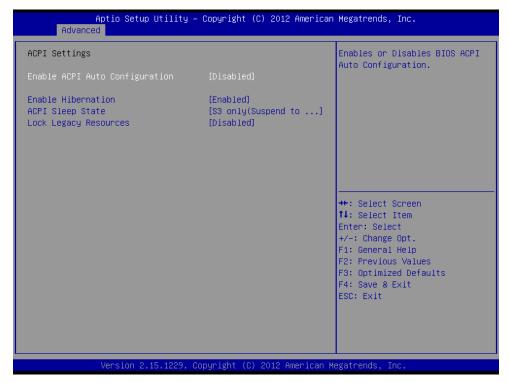

| SETTING                   | DESCRIPTION                                                 |
|---------------------------|-------------------------------------------------------------|
| Enabled ACPI Auto         | Enables or Disables BIOS ACPI Auto Configuration.           |
| Configuration             |                                                             |
| <b>Enable Hibernation</b> | Enables or Disables System ability to Hibernate (OS/S4      |
|                           | Sleep State). This option may be not effective with some    |
|                           | OS.                                                         |
| ACPI Sleep State          | Select the ACPI sleep state the system will enter, when the |
|                           | SUSPEND button is pressed.                                  |
| Lock Legacy               | Enables or Disables lock of legacy resources.               |
| Resources                 |                                                             |

### > Trusted Computing

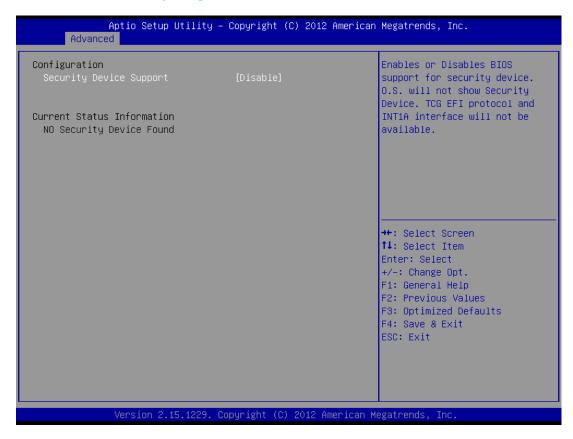

Security Device Support Enable or disable BIOS support for security device.

#### > CPU Configuration

This section shows the CPU configuration parameters.

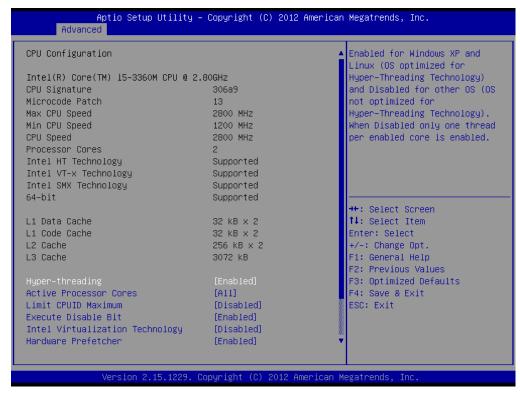

#### **Hyper-threading**

Enabled for Windows XP and Linux (OS optimized for Hyper-Threading Technology) and Disabled for other OS (OS not optimized for Hyper-Threading Technology). When Disabled, only one thread per enabled core is enabled.

#### **Active Processor Cores**

This field is used to enter the number of cores to enable in each processor package.

#### **Limit CPUID Maximum**

Disabled for Windows XP.

#### **Execute Disable Bit**

XD can prevent certain classes of malicious buffer overflow attacks when combined with a supporting OS (Windows Server 2003 SP1, Windows XP SP2, SuSE Linux 9.2, RedHat Enterprise 3 Update 3.)

#### **Hardware Prefetcher**

Turns on/off the MLC streamer prefetcher.

#### **Adjacent Cache Line Prefetch**

To turn on/off prefetching of adjacent cache lines.

#### **TCC Activation offset**

Offset from the factory TCC activation temperature.

#### **Primary Plane Current value**

The maximum instantaneous current allow for Primary plane.

# **Secondary Plane Current value**

The maximum instantaneous current allow for Second plane.

#### SATA Configuration

### SATA Devices Configuration.

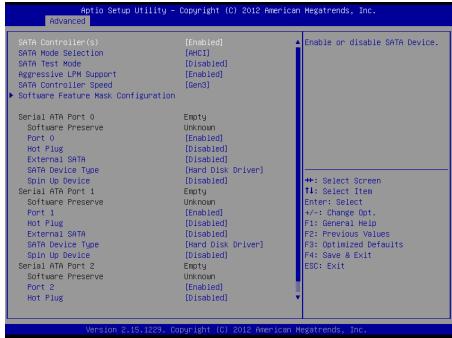

| SETTING             | DESCRIPTION                                                  |  |
|---------------------|--------------------------------------------------------------|--|
| SATA Controller(s)  | This item allows users to enable or disable the SATA         |  |
|                     | controller(s).                                               |  |
| SATA Mode Selection | This item allows users to select mode of SATA controller(s). |  |
| SATA Test Mode      | This item allows users to enable or disable the Test mode.   |  |
| Aggressive LPM      | Enable PCH to aggressively enter link power state.           |  |
| Support             |                                                              |  |

#### Software Feature Mask Configuration

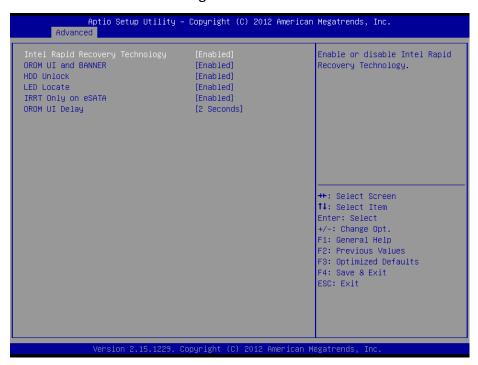

# > Thermal Configuration

| Platform Thermal Configuration |            | Configure _CRT, _PSV and _ACO<br>automatically based on values |
|--------------------------------|------------|----------------------------------------------------------------|
| Automatic Thermal Reporting    | [Enabled]  | recommended in BWG's Thermal                                   |
| Active Trip Point O Fan Speed  | 100        | Reporting for Thermal                                          |
| Active Trip Point 1            | [55 C]     | Management settings. Set to                                    |
| Active Trip Point 1 Fan Speed  | 75         | Disabled for manual                                            |
| Passive TC1 Value              | 1          | configuration.                                                 |
| Passive TC2 Value              | 5          |                                                                |
| Passive TSP Value              | 10         |                                                                |
| ME SMBus Thermal Reporting     | [Enabled]  |                                                                |
| SMBus Buffer Length            | [20]       |                                                                |
| Thermal Reporting EC PEC       | [Disabled] |                                                                |
| DIMM1 TS READ                  | [Disabled] | ++: Select Screen                                              |
| DIMM2 TS READ                  | [Disabled] | ↑↓: Select Item                                                |
| DIMM3 TS READ                  | [Disabled] | Enter: Select                                                  |
| DIMM4 TS READ                  | [Disabled] | +/−: Change Opt.                                               |
|                                |            | F1: General Help                                               |
| PCH Thermal Device             | [Disabled] | F2: Previous Values                                            |
| PCH Temp Read                  | [Enabled]  | F3: Optimized Defaults                                         |
| CPU Energy Read                | [Enabled]  | F4: Save & Exit                                                |
| CPU Temp Read                  | [Enabled]  | ESC: Exit                                                      |
| Alert Enable Lock              | [Enabled]  |                                                                |
| PCH Alert                      | [Disabled] |                                                                |
| DIMM Alert                     | [Disabled] |                                                                |

|                         | - Sopgi Igne (6) Eviz million regard chas, Inc.            |
|-------------------------|------------------------------------------------------------|
| SETTING                 | DESCRIPTION                                                |
| Automatic thermal       | Configure _CRT,_PSV and _ACO automatically based on        |
| reporting               | values recommended in BWG's thermal reporting for          |
|                         | thermal management settings. Set to disabled for           |
|                         | manual configuration.                                      |
| Active trip point 0 fan | Active trip point 0 fan speed in percentage.               |
| speed                   |                                                            |
| Active trip point 1     | This value controls the temperature of the ACPI active     |
|                         | trip point 1- the point in which the OS will turn the      |
|                         | processor fan on active trip point1 fan speed.             |
| Active trip point 1 fan | Active trip point 1 fan speed in percentage.               |
| speed                   |                                                            |
| Passive TC1 value       | This value sets the TC1 value for the ACPI passive cooling |
|                         | formula.                                                   |
| Passive TC2 value       | This value sets the TC2 value for the ACPI passive cooling |
|                         | formula.                                                   |
| Passive TSP value       | This value sets the TSP value for the ACPI passive cooling |
|                         | formula.                                                   |

# Intel® Rapid start technology

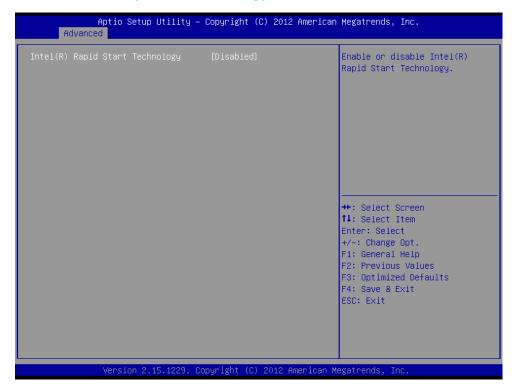

This item allows users to enable or disable Intel rapid start technology.

### PCH-FW Configuration

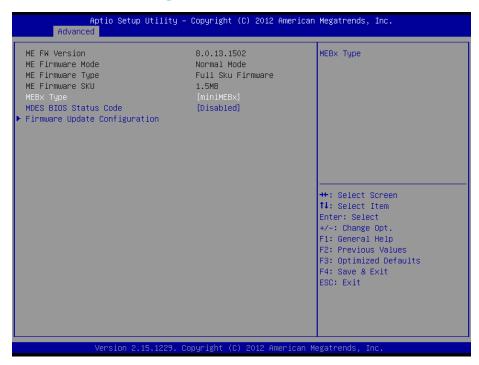

This item allows users to enable or disable Me FW image re-flash function.

### Intel Anti-Theft Technology Configuration

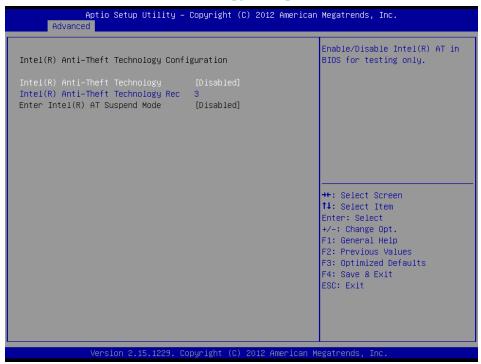

### Intel® Anti-theft Technology

This item allows users to enable or disable Intel AT in bios for testing only.

### Intel® Anti-theft Technology Rec

Set the number of times recovery attemped will be allowed.

### > Acoustic Management Configuration

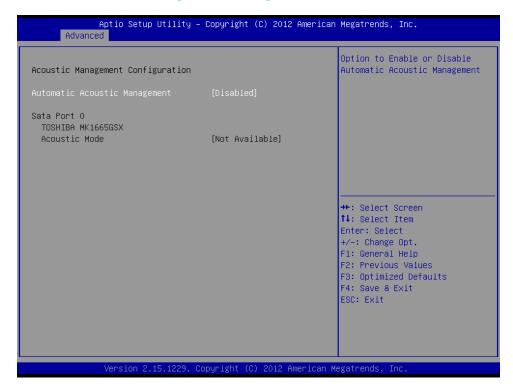

Option to enable or disable automatic acoustic management.

### USB Configuration

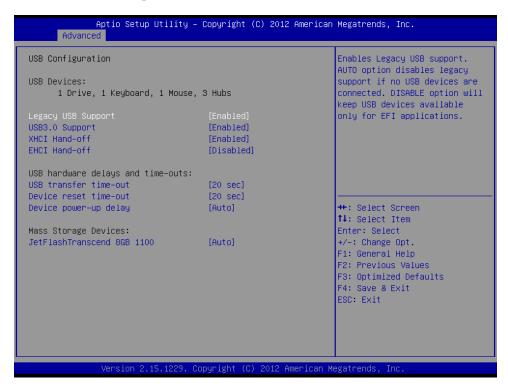

| SETTING               | DESCRIPTION                                                |  |
|-----------------------|------------------------------------------------------------|--|
| Legacy USB Support    | Enables support for legacy USB. Auto option disables       |  |
|                       | legacy support if no USB devices are connected.            |  |
| USB3.0 support        | This item allows user to enable or disable USB3.0          |  |
|                       | function.                                                  |  |
| XHCI Hand-off         | This is a workaround for OS without XHCI hand-off          |  |
|                       | support. The XHCI ownership change should claim by         |  |
|                       | XHCI driver.                                               |  |
| EHCI Hand-off         | This is a workaround for OS without EHCI hand-off          |  |
|                       | support. The EHCI ownership change should claim by         |  |
|                       | EHCI driver.                                               |  |
| USB transfer time-out | Time-out value for control, bulk, and interrupt transfers. |  |
| Device reset time-out | USB mass storage device starts unit command time-out.      |  |
| Device power-up delay | Maximum time the device will take before it properly       |  |
|                       | report itself to the host controller.                      |  |

# SMART Settings

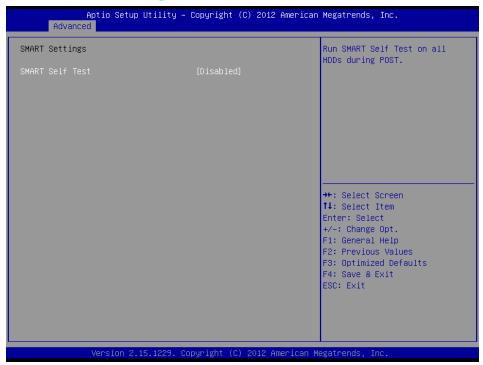

**Smart Self Test** 

Enable or disable Run SMART Self test on all HDDs during Post

#### > F81865 Super IO Configuration

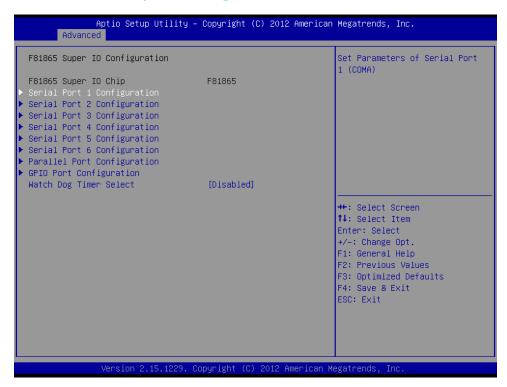

### **Serial Port Configuration**

Set Parameters of Serial Ports. User can Enable/Disable the serial port and Select an optimal settings for the Super IO Device.

#### > F81865 H/W Monitor

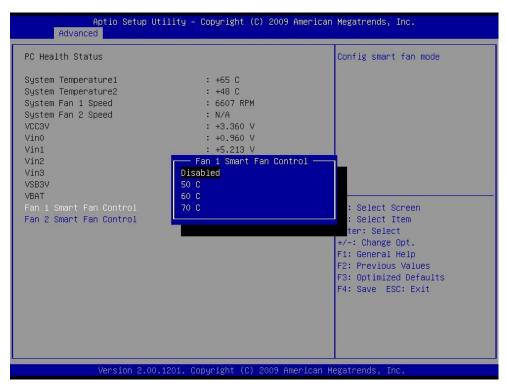

### Fan1/Fan2 Smart Fan Control

This field enables or disables the smart fan feature. At a certain temperature, the fan starts turning. Once the temperature drops to a certain level, it stops turning again.

# Platform Misc Configuration

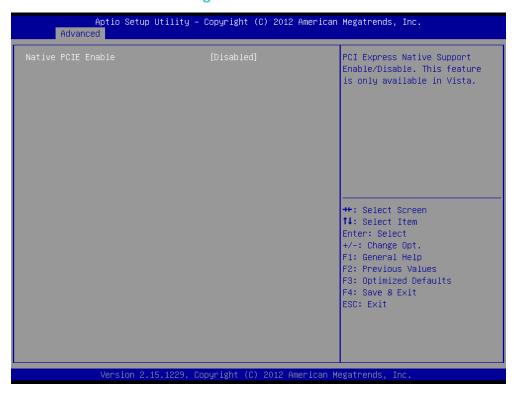

PCI Express Native Support Enable/Disable. This feature is only available in vista.

# > Intel Smart Connect Technology

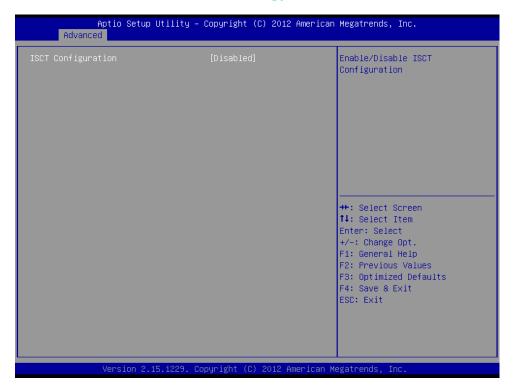

Enable/Disable ISCT configuration.

#### Serial Port Console Redirection

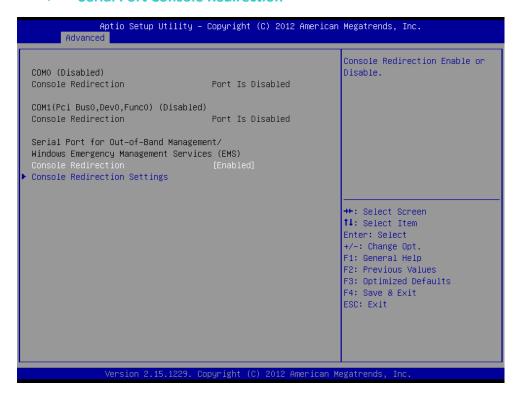

#### **Console Redirection**

This item allows users to enable or disable console redirection for Microsoft Windows Emergency Management Services (EMS).

#### Out-of-Band Mgmt Port

Select the port for Microsoft Windows Emergency Management Services (EMS) to allow for remote management of a Windows Server OS.

#### **Terminal Type**

VT-UTF8 is the preferred terminal type for out-of-band management. The next best choice is VT100+ and then VT100. See above, in Console Redirection Settings page, for more Help with Terminal Type/Emulation.

#### > Intel ICC

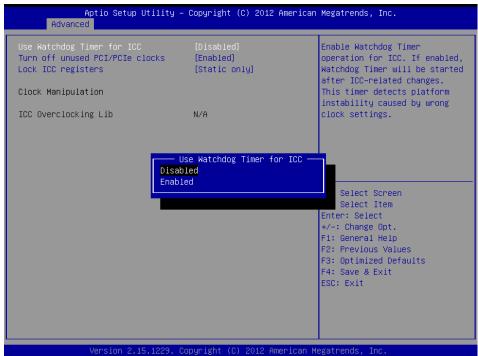

#### Intel RC Drivers Version Detail

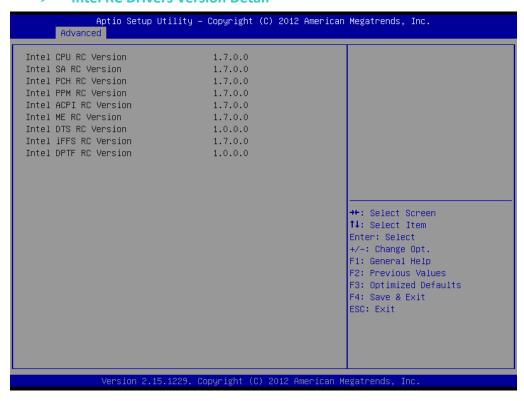

# > CPU PPM Configuration

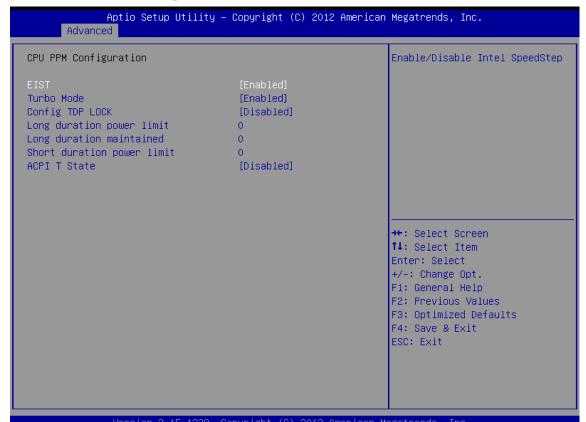

| SETTING                                                           | DESCRIPTION                                                        |
|-------------------------------------------------------------------|--------------------------------------------------------------------|
| EIST                                                              | CPU runs at its default speed if disabled; CPU speed is controlled |
|                                                                   | by the operating system if enabled.                                |
| Turbo Mode This item allows users to enable or disable turbo mode |                                                                    |
| Config TDP lock                                                   | Lock the config TDP control register                               |
| Long duration power limit                                         | Long duration power limit in watts, 0 means use factory default.   |
| Long duration maintained                                          | Time window which the long duration power is maintained.           |
| Short duration power limit                                        | This item allows users to enable or disable CPU TDP lock function. |
| ACPI T state                                                      | This item allows users to enable or disable ACPI T state function. |

### Sandybridge DTS Configuration

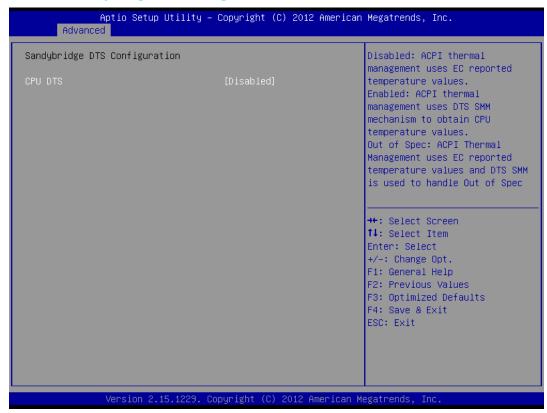

#### **CPU DTS**

This item allows users to select the ACPI thermal management uses EC reported temperature value function.

### 11.3 Chipset Setting

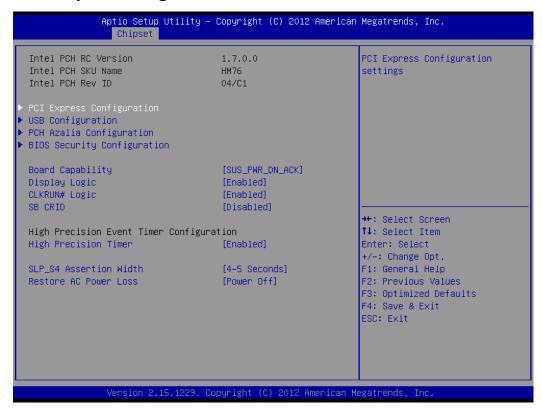

#### **PCI Express Configuration**

Detail of PCI Express items.

#### **USB Configuration**

Details of USB items.

#### **PCH Azalia Configuration**

Details of PCH azalia items.

### **High Precision Timer**

Enables or disables the high precision timer.

### **SLP\_S4 Assertion Width**

This item allows users to set a delay of sorts.

#### **Restore AC Power Loss**

This item allows users to select off, on and last state.

### PCI Express Configuration

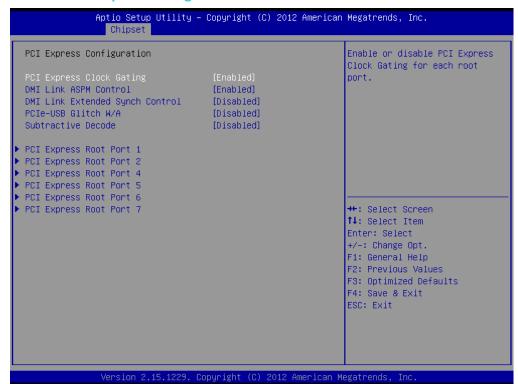

| SETTING                   | DESCRIPTION                                         |
|---------------------------|-----------------------------------------------------|
| PCI Express Clock Gating  | Enable or disable PCI Express clock gating for each |
|                           | root port.                                          |
| DMI Link ASPM Control     | The control of active state power management on     |
|                           | both NB side and SB side of the DMI link.           |
| DMI Link Extended Synch   | The control of extended synch on SB side of the DMI |
| Control                   | link.                                               |
| PCIe-USB Glitch W/A       | PCIe-USB glitch W/A for bad USB device connected    |
|                           | behind PCIE/PEG port.                               |
| Subtractive Decode        | Enable or disable PCI Express subtractive decode.   |
| PCI Express Root Port 1~7 | This item allows users to enable or disable the PCI |
|                           | Express Root Port.                                  |

### USB Configuration

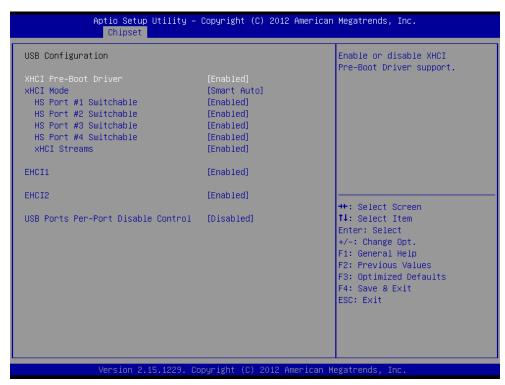

XHCI Pre-Boot Driver

This item allows user to enable or disable XHCI Pre-boot driver.

XHCI Mode

This item allows user to enable or disable XHCI Mode.

**EHCI 1/2** 

Enables or disables the EHCI controller.

**USB Ports pre-port Disable Control** 

This item allows users to enable or disable each USB port individually.

#### > PCH Azalia Configuration

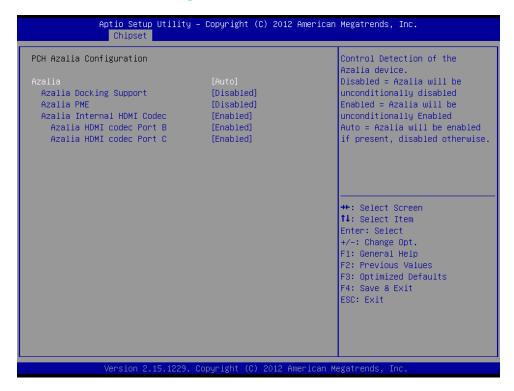

#### Azalia

This item allows user to enable or disable azalea device.

### BIOS Security Configuration

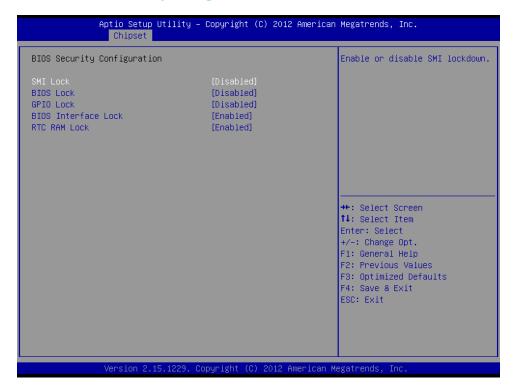

Enable or disable SMI/BIOS/GPIO/BIOS interface/RTC RAM Lock.

#### System Agent Bridge Name

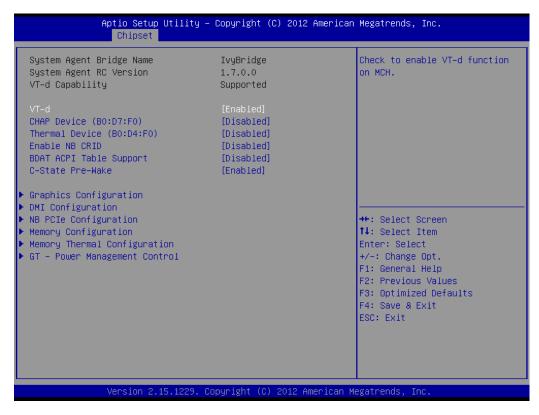

This item allows users to enable or disable VT-d.

### Graphic Configuration

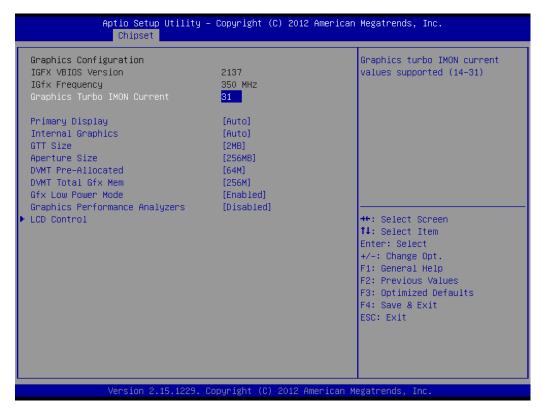

| SETTING                    | DESCRIPTION                                         |
|----------------------------|-----------------------------------------------------|
| Primary Display            | This item allows users to select which graphics     |
|                            | controller to use as the primary boot device.       |
| Internal Graphics          | This item allows users to enable or disable IGD.    |
| GTT Size                   | This item allows users to select GTT size.          |
| Aperture Size              | This item allows users to select aperture size.     |
| DVMT Pre-Allocated         | This item allows users to select DVMT pre-allocated |
|                            | memory size.                                        |
| DVMT Total Gfx Mem         | This item allows users to select DVMT total memory  |
|                            | size.                                               |
| Gfx Low Power Mode         | This item allows users to enable or disable IGD low |
|                            | power mode.                                         |
| <b>Graphic Performance</b> | This item allows users to enable or disable graphic |
| Analyzers                  | performance analyzer function.                      |

#### > NB PCIe Configuration

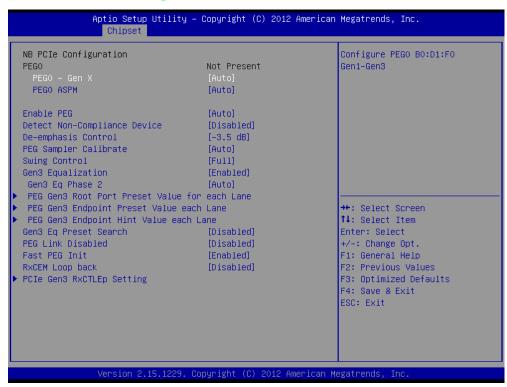

#### PEG0 - Gen x

Select PEG0 speed.

#### **Enable PEG**

This item allows users to enable or disable PEG always.

### **PEG Sampler Calibrate**

This item allows users to enable or disable PEG sampler calibrate function.

#### Memory Information

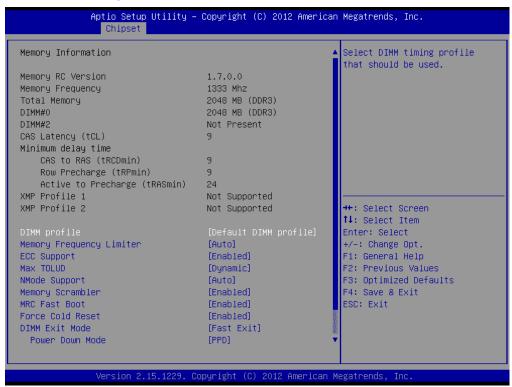

### 11.4 Boot

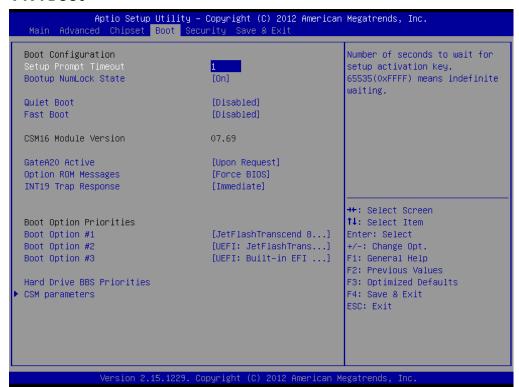

| SETTING                  | DESCRIPTION                                                   |  |  |
|--------------------------|---------------------------------------------------------------|--|--|
| Setup Prompt Timeout     | This item allows you to change number of seconds to wait      |  |  |
|                          | for setup activation key.                                     |  |  |
| Bootup NumLock State     | This allows you to determine the default state of the         |  |  |
|                          | numeric keypad. By default, the system boots up with          |  |  |
|                          | NumLock on wherein the function of the numeric keypad is      |  |  |
|                          | the number keys. When set to Off, the function of the         |  |  |
|                          | numeric keypad is the arrow keys.                             |  |  |
| Quiet Boot               | If this option is set to Disabled, the BIOS display normal    |  |  |
|                          | POST messages. If Enabled, an OEM Logo is shown instead       |  |  |
|                          | of POST messages.                                             |  |  |
| Fast Boot                | Enables/Disables boot with initialization of a minimal set of |  |  |
|                          | devices required to launch active boot option. Has no effect  |  |  |
|                          | for BBS boot options.                                         |  |  |
| GateA20 Active           | UPON REQUEST – GA20 can be disabled using BIOS services.      |  |  |
|                          | ALWAYS – do not allow disabling GA20; this option is useful   |  |  |
|                          | when any RT code is executed above 1MB.                       |  |  |
| OptionROM Messages       | Set display mode for Option ROM. Options are Force BIOS       |  |  |
|                          | and Keep Current.                                             |  |  |
| INT19 Trap Response      | This item allows option ROMs to trap interrupt 19             |  |  |
| Boot Option #1 \ #2 \ #3 | Selects the boot sequence of the device.                      |  |  |

| Hard      | Drive | BBS | Set the order of the legacy devices in this group. |
|-----------|-------|-----|----------------------------------------------------|
| Prioritie | s     |     |                                                    |

#### > CSM parameters

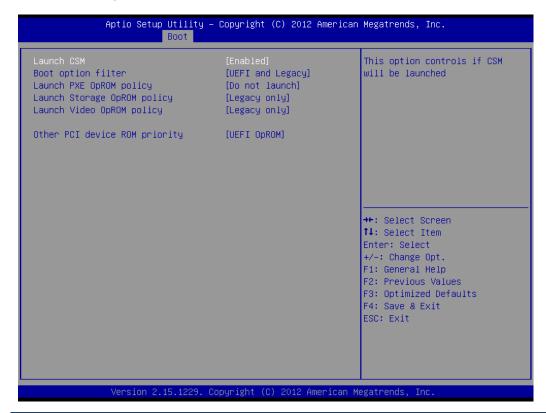

| SETTING                   | DESCRIPTION                                                |  |
|---------------------------|------------------------------------------------------------|--|
| Launch CSM                | This option controls if CSM will be launch.                |  |
| <b>Boot option filter</b> | This option controls what devices system can boot to.      |  |
| Launch PXE OpROM          | Controls the execution of UEFI and legacy PXE OpROM.       |  |
| policy                    |                                                            |  |
| Launch Storage OpROM      | Controls the execution of UEFI and legacy storage OpROM.   |  |
| policy                    |                                                            |  |
| Launch Video OpROM        | Controls the execution of UEFI and legacy video OpROM.     |  |
| policy                    |                                                            |  |
|                           |                                                            |  |
| Other PCI device ROM      | For PCI device than Network, mass storage or video defines |  |
| priority                  | which OpROM to launch.                                     |  |

# 11.5 Security

This section allows you to configure and improve your system and llows you to set up some system features according to your preference.

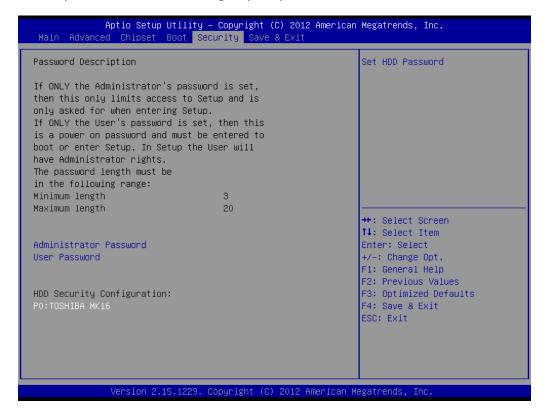

### **Administrator Password**

Set Setup Administrator Password.

#### **User Password**

Set User Password.

#### **HDD 0: FUJITSU MHY2**

Sets the HDD password.

#### 11.6 Save & Exit

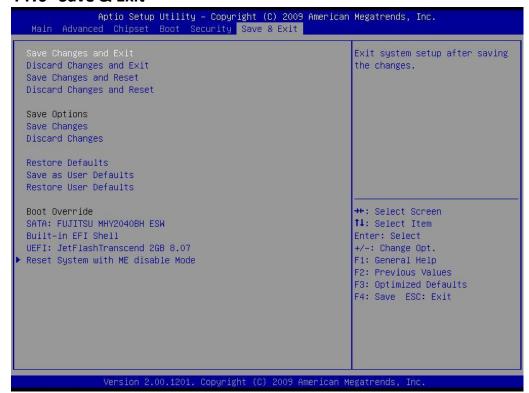

### **Save Changes and Exit**

Exit system setup after saving the changes.

### **Disacard Changes and Exit**

Exit system setup without saving any changes.

### **Save Changes and Reset**

Reset the system after saving the changes.

#### **Discard Changes and Reset**

Reset system setup without saving any changes.

### **Save Changes**

Save Changes done so far to any of the setup options.

### **Discard Changes**

Discard Changes done so far to any of the setup options.

#### **Restore Defaults**

Restore/Load Defaults values for all the setup options.

#### **Save as User Defaults**

Save the changes done so far as User Defaults.

#### **Restore User Defaults**

Restore the User Defaults to all the setup options.

#### **Reset System with ME disable Mode**

ME will run into the temporary disable mode.

# **Watchdog Function Settings**

This chapter includes how to set the watch dog function for IV7T-RK2U/IV7W-RK2U Embedded Server Sections include:

- What is Watchdog Timer
- Demo and coding reference
- Watchdog Timer Behavior Under Different ACPI Status

# **Chapter 12 Watchdog Function Settings**

# 12.1 What is Watchdog Timer

Watchdog timer is an electronic timer that is used to detect and recover computer from malfunctioning. When the computer is under normal operation, the watchdog timer regularly resets and prevents the watchdog timer from timing out. If there is an issue with the computer, the watchdog timer will eventually timeout, and send out signal to initiate **shutdown** or **reboot procedure**, recovering the computer from system failure. Watchdog timer operates independently from the computer, making the failsafe mechanism more reliable.

\*If the watchdog behavior is rebooting, please set the "Restore AC Power Loss" option to "on". Please refer to Chapter 11.3.

\*To normal shutdown, please turn off the watchdog function to avoid automatically boot situations.

### 12.2 Demo and coding reference

Please refer to the "Winmate PPC SDK V 2.0" for demo and coding reference.

### 12.2.1 Demo Application

Included in "Winmate PPC SDK V1.2" is a demo application called "Windows Sample AP Setting" that has the watchdog timer function. To test watchdog functionality, click on any of the time buttons shown on the program. Within the time set by the time buttons, the system should reboot if the timers are not resetted again by clicking on any of the time buttons.

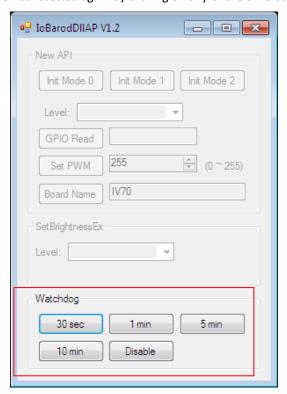

Figure 1: Windows Sample AP Setting

### 12.2.2 Porting Guide

For porting reference, please refer to the following watching function diagram. More detailed reference can be found in the document of "Winmate PPC SDK V 2.0", section 5.1.2 Watchdog Function Block on page 8.

# 5.1.2 WatchDog Function Block

In this example, it set watchdog to minute mode, and set counter to 10 minutes.

To avoid watchdog reboot the system, application sets counter to 10 every 8 minutes.

#### For ID3X/ID7X/IV3X/IV7X

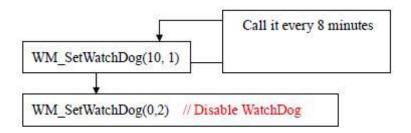

Figure 2: Section from Porting Guide on Watchdog Function

### 12.2.3 Watchdog Timer Behavior Under Different ACPI States

The Advanced Configuration and Power Interface (ACPI) specification provides an open standard for device configuration and power management by the operating system. Table 1 below defines the different states:

| Power state | ACPI state | Description                                                       |
|-------------|------------|-------------------------------------------------------------------|
| Working     | S0         | The system is fully usable. Devices that are not in use can save  |
|             |            | power by entering a lower power state.                            |
| Sleep       | <b>S</b> 3 | The system appears to be off. Power consumption is reduced to     |
|             |            | one of several levels, depending on how the system is to be used. |
|             |            | The lower the level of power consumption, the more time it takes  |
|             |            | the system to return to the working state.                        |
| Hibernation | <b>S</b> 4 | The system appears to be off. Power consumption is reduced to     |
|             |            | the lowest level. The system saves the contents of memory to a    |
|             |            | hibernation file, preserving the state of the operating system,   |
|             |            | applications, and open documents.                                 |
| Off State   | <b>S</b> 5 | The system appears to be off. Some components remain powered      |
|             |            | so the computer can wake from input from the keyboard, LAN, or    |
|             |            | a USB device. The working context can be restored if it is stored |
|             |            | on nonvolatile media.                                             |

**Table 1: ACPI State Descriptions** 

Correspondingly, the watchdog timer on IV70 behaves differently under different ACPI states, shown in the Table 2:

| Power state | ACPI state | Watch Dog Behavior                                                                                                    |
|-------------|------------|----------------------------------------------------------------------------------------------------|
| Working     | S0         | 1. Supported                                                                                                    |
|             |            | <ol> <li>Works by having the windows application to set the watch dog timer. When the system hangs, and the watchdog timer times out, the watchdog timer notify the system to shutdown or reboot.  If the watchdog behavior is reboot, please set the "Restore AC Power Loss" option to "on". Please refer to Chapter 11.3.</li> </ol> |
| Sleep       | <b>S</b> 3 | Not Supported                                                                                                    |
| Hibernation | S4         | Not Supported                                                                                                    |
| Off State   | <b>S</b> 5 | Not Supported                                                                                                    |

Table 2: Watchdog Timer Behavior for each ACPI state

CHAPTER

13

# Services/Updates

This chapter includes IV7T-RK2U/IV7W-RK2U Embedded Server PC Services and Updates information. Sections include:

- Official Website
- Company Information

# **Chapter 13** Services/ Updates

### 13.1 IV70 Official website

The relevant information about IV70 Products including the latest news and downloads will be presented in the website below:

http://www.winmate.com.tw/PanelPc/PPcQuery\_tab.asp?Type=B01080119

Please go there to obtain further details of IV70 Products.

# 13.2 Company information

#### Winmate Communication Inc.

9F, No.111-6, Shin- De Rd,. San- Chung City Taipei 241, Taiwan, R.O.C.

Tel: 886-2-8511-0288

Fax: 886-2-8511-0211

Contact us: sales@winmate.com.tw

Distributor and more products:

Please refer to our website: www.winmate.com.tw